## Комплексная автоматизация распределительных электрических сетей

 Специалисты ООО «БелАИС» более 15 лет занимаются комплексной автоматизацией распределительных электрических сетей. В результате появился ряд оригинальных программных разработок и сформировалась концепция комплексного решения основных технологических задач. Суть концепции заключается:

 а) в последовательной разработке и внедрении специализированных автоматизированных систем, каждая из которых решает свой определенный круг задач и одновременно служит источником необходимой информации для полноценного функционирования других систем;

 б) в использовании паспортной базы данных по оборудованию распредсетей в качестве основы информационного обеспечения всех систем;

 в) в обеспечение функционирования всех систем в едином информационном пространстве.

 Такой подход обеспечивает максимальные функциональные возможности специализированных систем при минимуме затрат на их создание.

ООО «БелАИС»

## Комплексная автоматизация распределительных электрических сетей

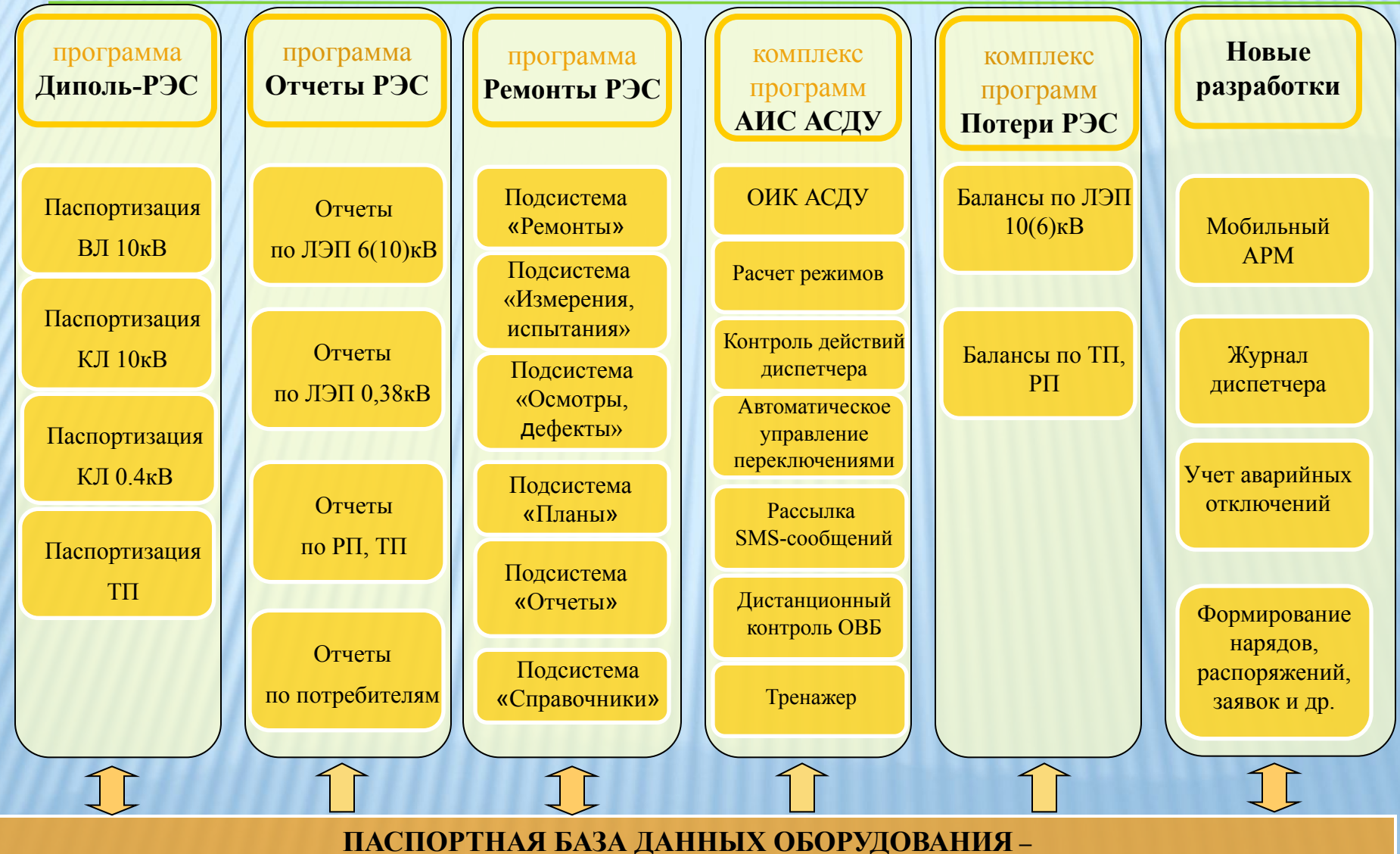

**ОСНОВА КОМПЛЕКСНОЙ АВТОМАТИЗАЦИИ РАСПРЕДСЕТЕЙ**

# Компьютерная программа «ДИПОЛЬ-РЭС»

#### О программе

Компьютерная программа «Диполь-РЭС» предназначена для создания и ведения паспортной документации по следующему оборудованию распредсетей:

- ∙ **Воздушным и кабельным линиям электропередач напряжением 0,38 кВ;**
- ∙ **Воздушным линиям электропередач напряжением 10 (6) кВ;**
- ∙ **Кабельным линиям электропередач напряжением 10 (6) кВ;**
- <sup>∙</sup> **Трансформаторным подстанциям напряжением 10 (6)/0,4 кВ;**
- <sup>∙</sup> **Распределительным пунктам напряжением 10 (6) кВ;**
- <sup>∙</sup> **Силовым трансформаторам напряжением 10 (6)/0,4 кВ.**

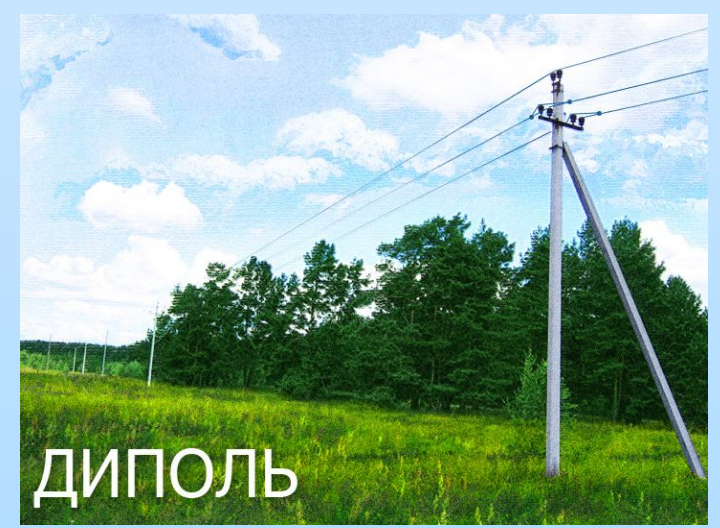

Технология паспортизации реализована таким образом, что основной ввод информации в базу данных осуществляется при построении паспортных схем. При этом осуществляется автоматический контроль минимальной информационной достаточности и целостности электрических связей между элементами схем. Благодаря такому подходу паспортная база данных служит полноценным информационным обеспечением как для работы с паспортной документацией, так и для решения различных задач комплексной автоматизации вплоть до автоматического формирования полной модели электрической сети.

## Паспортизация ВЛ 10кВ

#### Содержание паспорта

- 1. Общие сведения
	- 1.1. Год постройки
	- 1.2. Дата ввода в эксплуатацию
	- 1.3. Дата приемки на баланс
	- 1.4. Проектная организация
	- 1.5. Строительно-монтажная организация
	- 1.6. Сметная (балансовая) стоимость
	- 1.7. Инвентарный номер
	- 1.8. Протяжённость линии
- 2. Технические данные
	- 2.1. Данные по проводам
- **Подробнее…**
- 2.2. Данные по изоляции
- 2.3. Данные по установленному оборудованию
- 2.4. Данные по заземляющим устройствам
- 2.5. Данные по опорам
- 2.6. Данные по габаритам на пересечении с другими ВЛ, Р, С, КС, инженерными сооружениями и до земли
- 2.7. Данные по габаритам при сближении с другими ВЛ, Р, С, КС и инженерными сооружениями
- 2.8. Данные по негабаритным пролётам
- 2.9. Данные по кабельным участкам
- 2.10. Данные по кабельным муфтам
- 2.11. Данные об основных потребителях и установке приборов учета

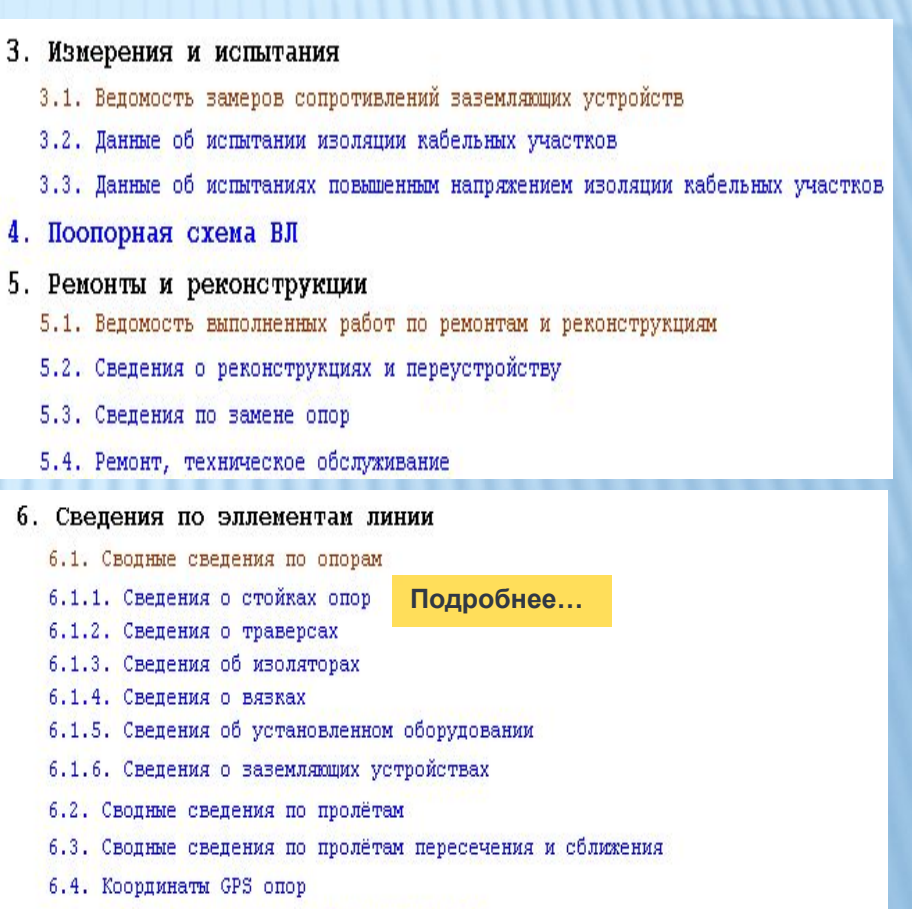

6.5. Сведения о нагрузках по стороне 10кВ

**Далее…**

## Паспортизация ВЛ 10кВ (продолжение)

Фрагмент поопорной схемы ВЛ 10кВ, паспорт пролета ВЛ, паспорт опоры.

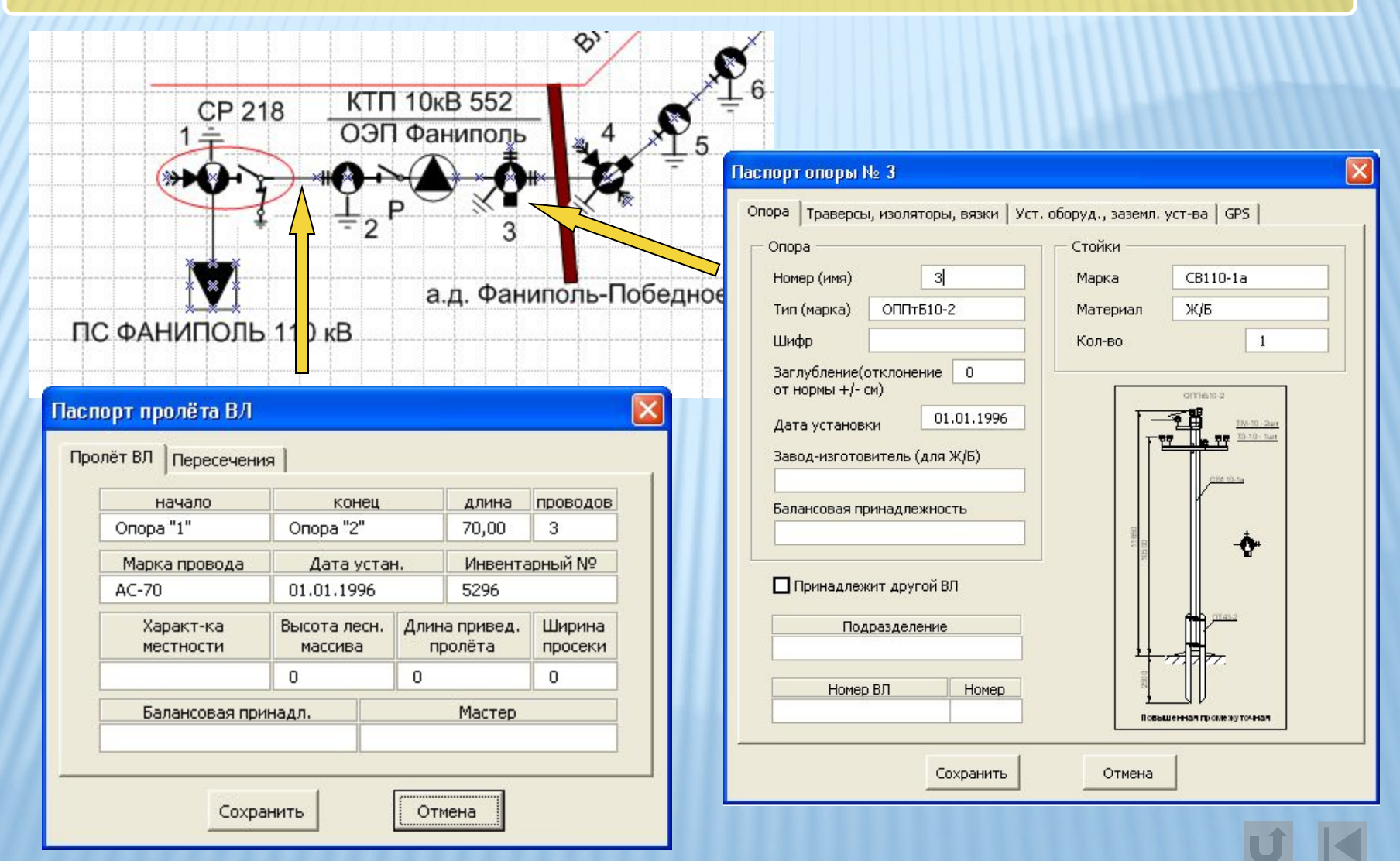

## Паспортизация КЛ 10кВ

#### Содержание паспорта

#### 1. Общие сведения

- 1.1. Год постройки
- 1.2. Дата ввода в эксплуатацию
- 1.3. Дата приемки на баланс
- 1.4. Проектная организация
- 1.5. Строительно-монтажная организация
- 1.6. Сметная (балансовая) стоимость
- 1.7. Инвентарный номер
- 1.8. Протяжённость линии
- 2. Технические данные
	- 2.1. Данные по кабельным пролётам
	- 2.2. Ланные по кабельным муфтам
	- 2.3. Данные по защите от коррозии блуждающими токами
	- 2.4. Данные по защите от химической коррозии
	- 2.5. Данные по защите от механических повреждений
	- 2.6. Данные по узким местам
	- 2.7. Данные об основных потребителях и установке приборов учета
	- 2.8. Сведения о пресечениях и сближениях с коммуникациями

#### 3. Измерения и испытания

- 3.1. Ведомость замеров сопротивлений заземляющих устройств
- 3.2. Данные об испытаниях изоляции кабельных участков
- 3.3. Данные об испытаниях повышенным напряжением изоляции кабельных участков
- 4. Схема-планшет кабельной линии
- 5. Ремонты и реконструкции
	- 5.1. Сведения о повреждениях и ремонтах
	- 5.2. Сведения о реконструкциях и переустройству

#### 6. Технические панные по возпушным участкам

- 6.1. Ланные по проводам
- 6.2. Ланные по изоляции
- 6.3. Данные по установленному оборудованию
- 6.4. Данные по заземляющим устройствам
- 6.5. Данные по опорам
- 6.6. Данные по габаритам на пересечении с другими ВЛ, Р, С, КС, инженерными сооружениями и по земли
- 6.7. Данные по габаритам при сближении с другими BJ, P, C, KC и инженерными сооружениями
- 6.8. Данные по негабаритным пролётам

#### 7. Сведения по элементам воздушных участков

- 7.1 Сведения о стойках опор
- 7.2. Сведения о траверсах
- 7.3. Сведения об изоляторах
- 7.4. Сведения о вязках
- 7.5. Сведения об установленном оборудовании
- 7.6. Сведения о заземляющих устройствах
- 7.7. Сводные сведения по пролётам
- 7.8. Сводные сведения по пролётам пересечения и сближениям с другой ВЛ, Р, инженерными сооружениями и до земли
- 7.9. Координаты GPS опор
- 7.10. Сведения о нагрузках по стороне 10кВ

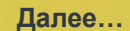

# Паспортизация КЛ 10кВ (продолжение)

Фрагмент схемы-планшета. Паспорт кабельного пролета, паспорт кабельной муфты.

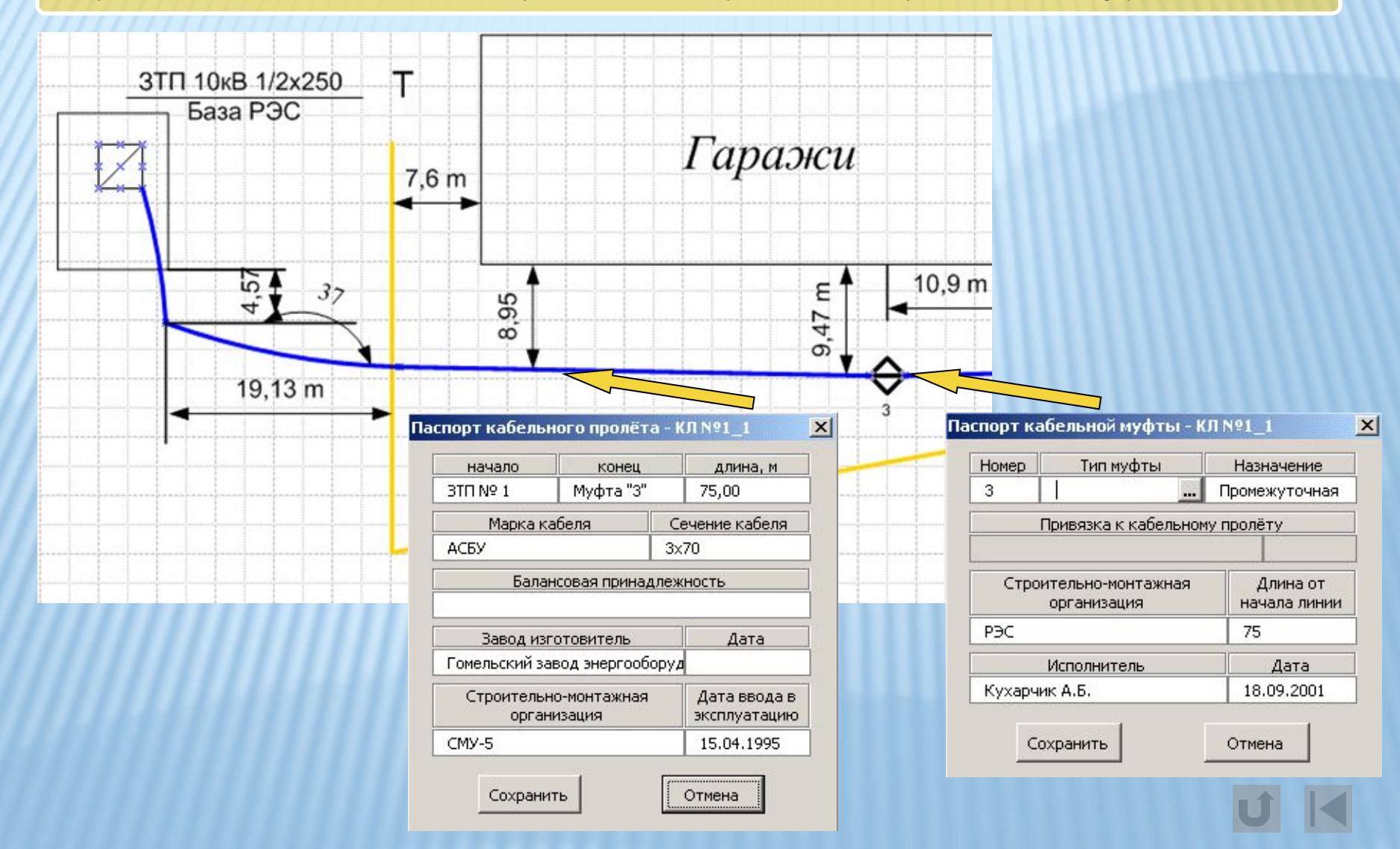

# Паспортизация КЛ 0.4кВ

#### Содержание паспорта

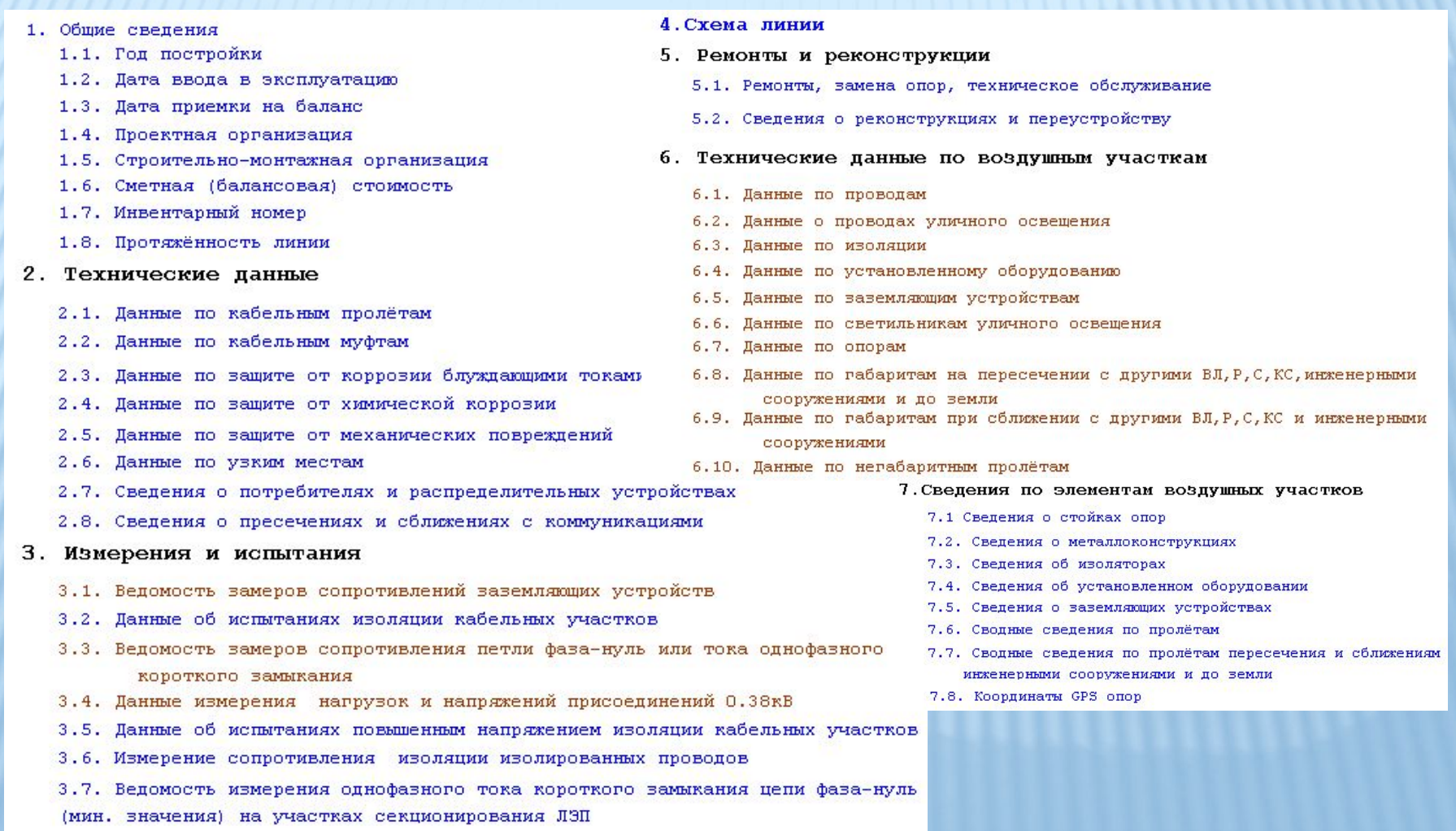

## Паспортизация КЛ 0.4кВ (продолжение)

#### Фрагмент схемы - планшета

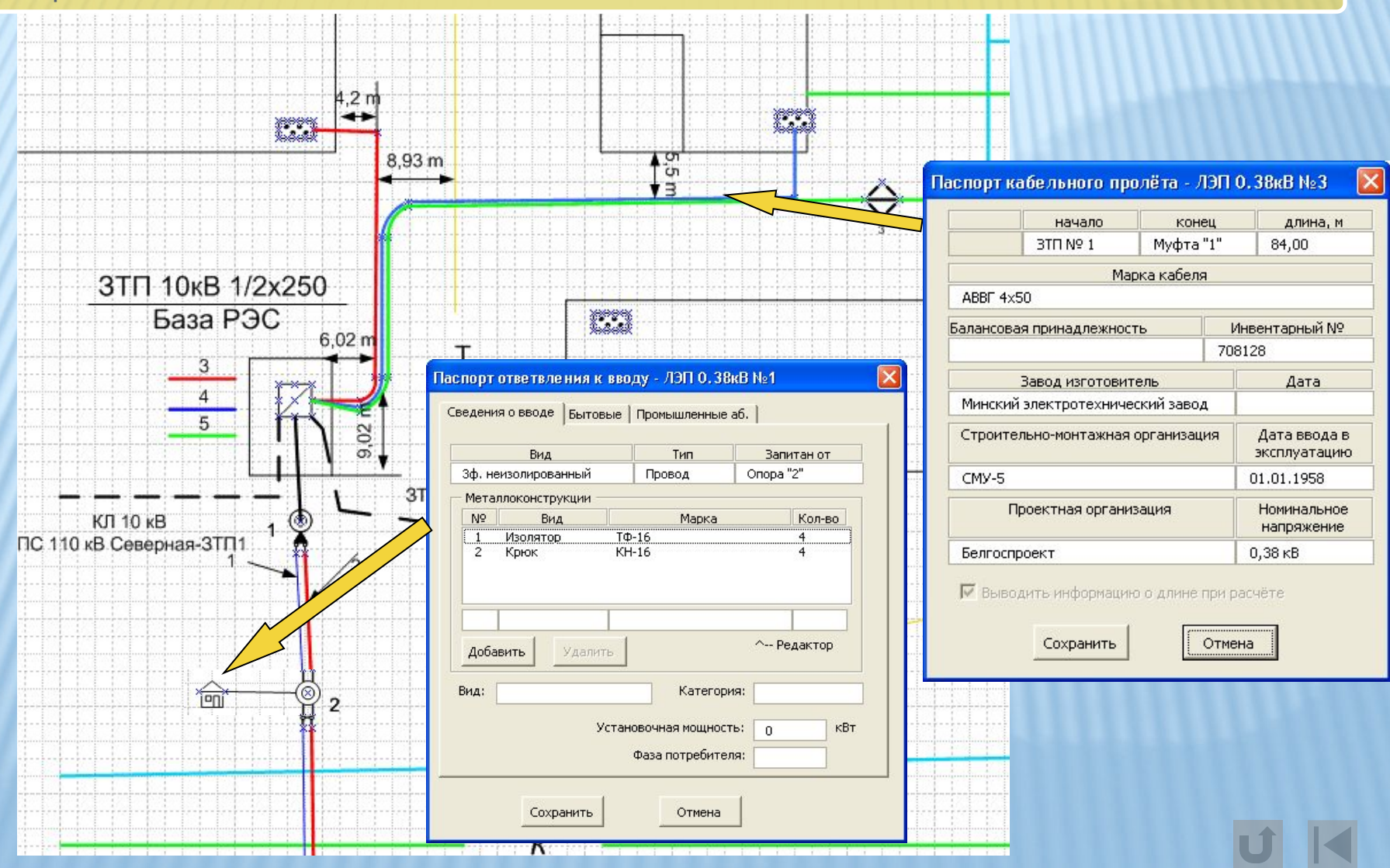

### Паспортизация трансформаторных подстанций и распределительных пунктов

#### Содержание паспорта

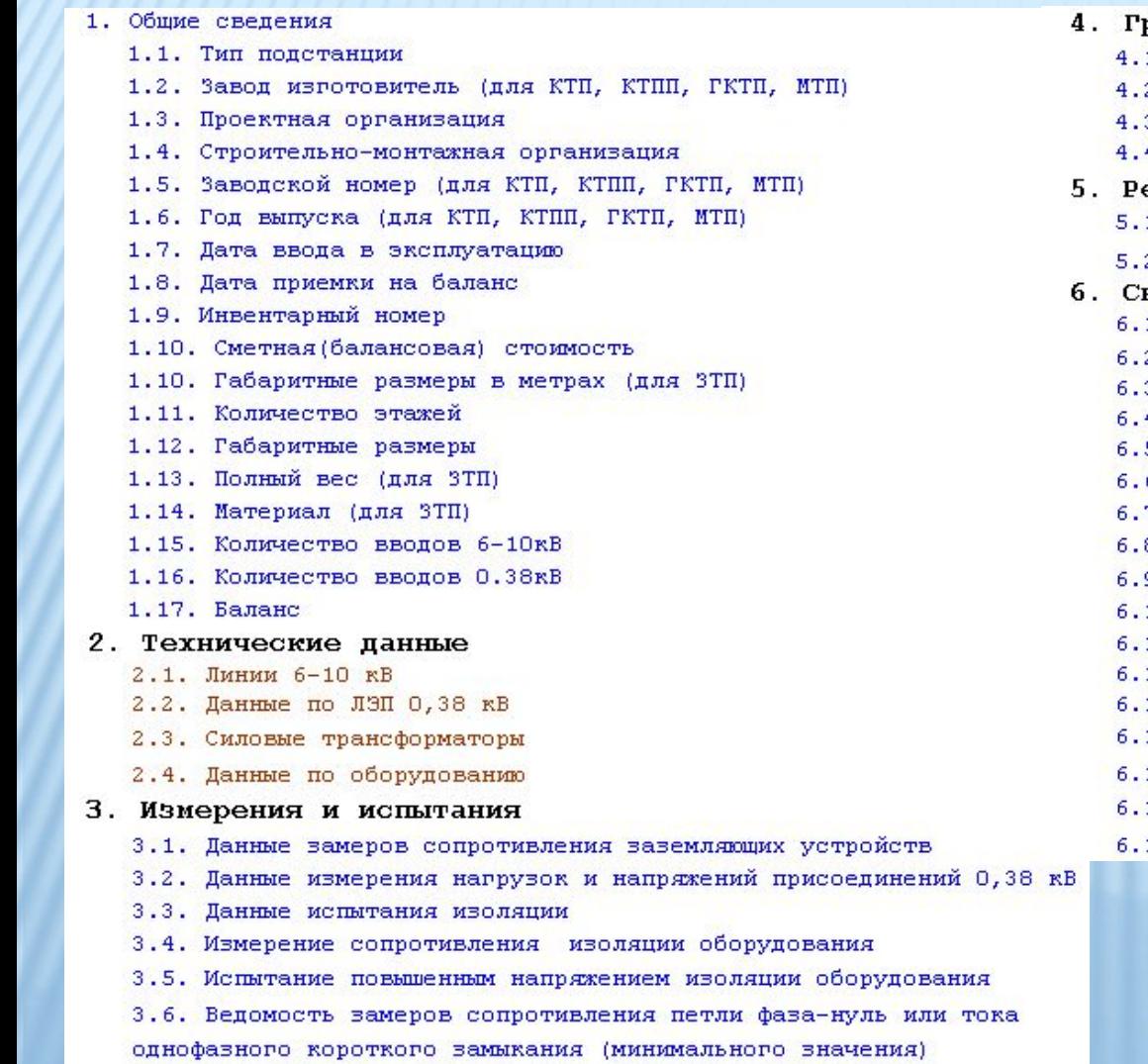

- рафические данные
	- 1. Схема электрических соединений
	- 2. Схема заземляющего устройства
	- 3. Схема ячеек ТП
	- 4. Схема потребителей
- емонты и реконструкции
	- 1. Сведения о ремонтах и замене оборудования
	- 2. Результаты технического обслуживания
- ведения по оборудованию
	- 1. Сведения о выключателях 6-10кВ
	- 2. Сведения о выключателях автоматических 0,38 кВ
		- 3. Сведения о выключателях нагрузки 6-10 кВ
	- 4. Сведения о разъединителях 6-10 кВ
	- 5. Сведения о рубильниках/контакторах 0,38 кВ
	- 6. Сведения о разрядниках и ОПН 0,38-10 кВ
	- 7. Сведения о предохранителях 0,38 10 кВ
	- 8. Сведения о трансформаторах тока 0,38-10 кВ
	- 9. Сведения о трансформаторах напряжения 6-10 кВ
	- 10. Сведения о счетчиках активной энергии
	- 11. Сведения о счетчиках реактивной энергии
	- 12. Сведения о шинах 0,38-10 кВ
	- 13. Сведения о пакетных выключателях
	- 14. Сведения о фотореле
	- 15. Сведения о батарее статических конденсаторов

**Далее…**

- 16. Сведения о токовых реле
- 17. Сведения о тепловых реле

## Паспортизация трансформаторных подстанций и распределительных пунктов

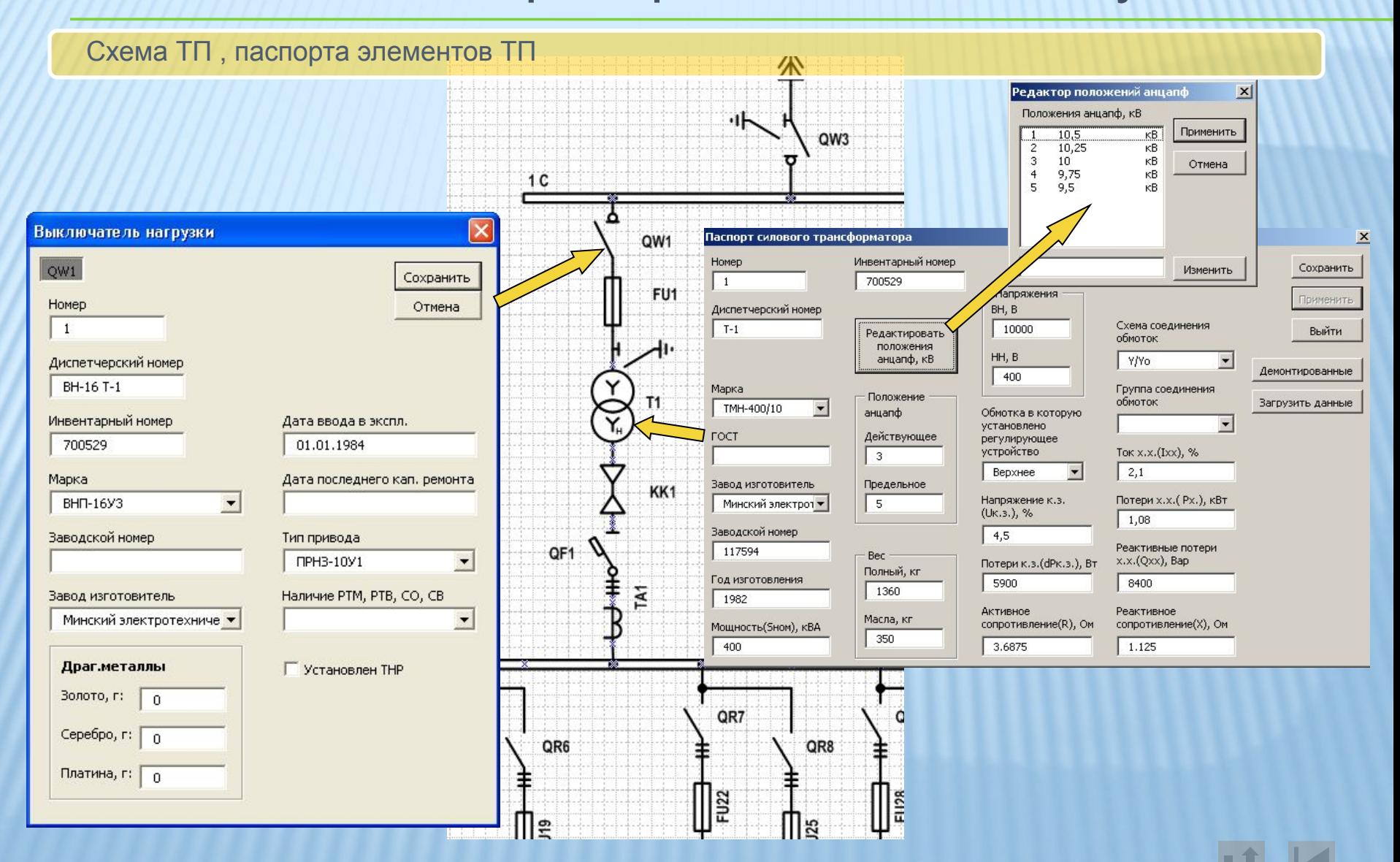

# Компьютерная программа «ОТЧЕТЫ РЭС»

#### О программе

Компьютерная программа «Отчеты РЭС» предназначена для формирования различных статистических отчетов по оборудованию распределительных электрических сетей.

Может эксплуатироваться индивидуально в любом районе электрических сетей (РЭС), в котором проведена паспортизация оборудования с помощью компьютерной программы «Диполь-РЭС».

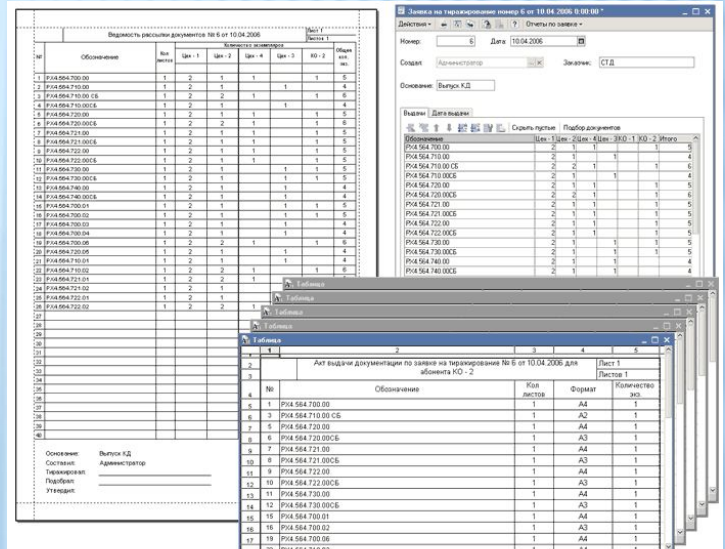

Отчеты представляют собой отдельные Web страницы с динамически наполняемой информацией. Доступ пользователей к отчетам осуществляется с использованием Интернет технологий.

Программа «Отчеты РЭС» устанавливается либо на сервере баз данных паспортизации оборудования, либо на любом другом компьютере, связанном с ним по локально вычислительной сети.

# Отчеты по ЛЭП 10(6)кВ

#### Список отчетов. Пример отчета.

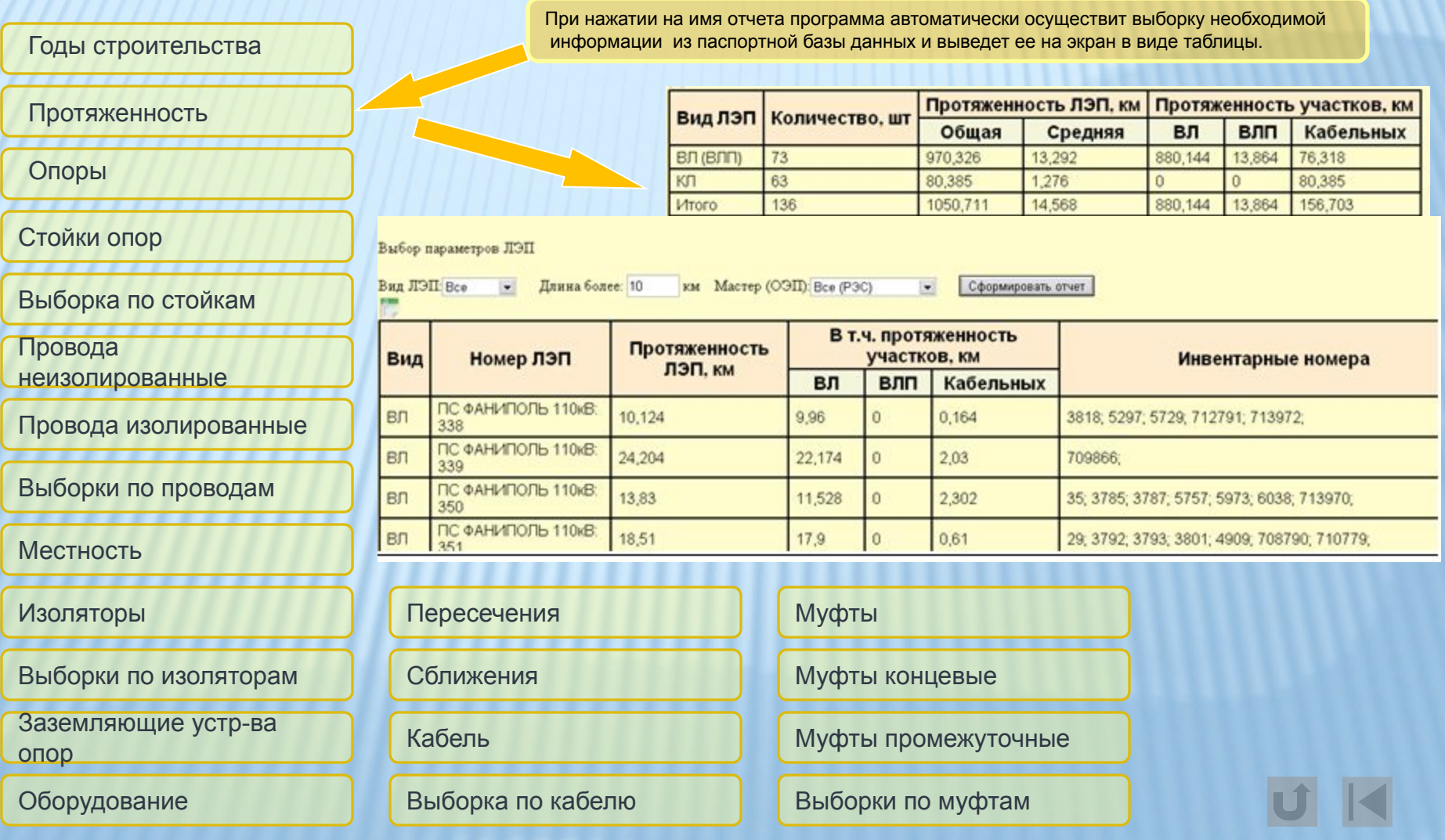

# Отчеты по ЛЭП 0.38кВ

#### Список отчетов. Пример отчета.

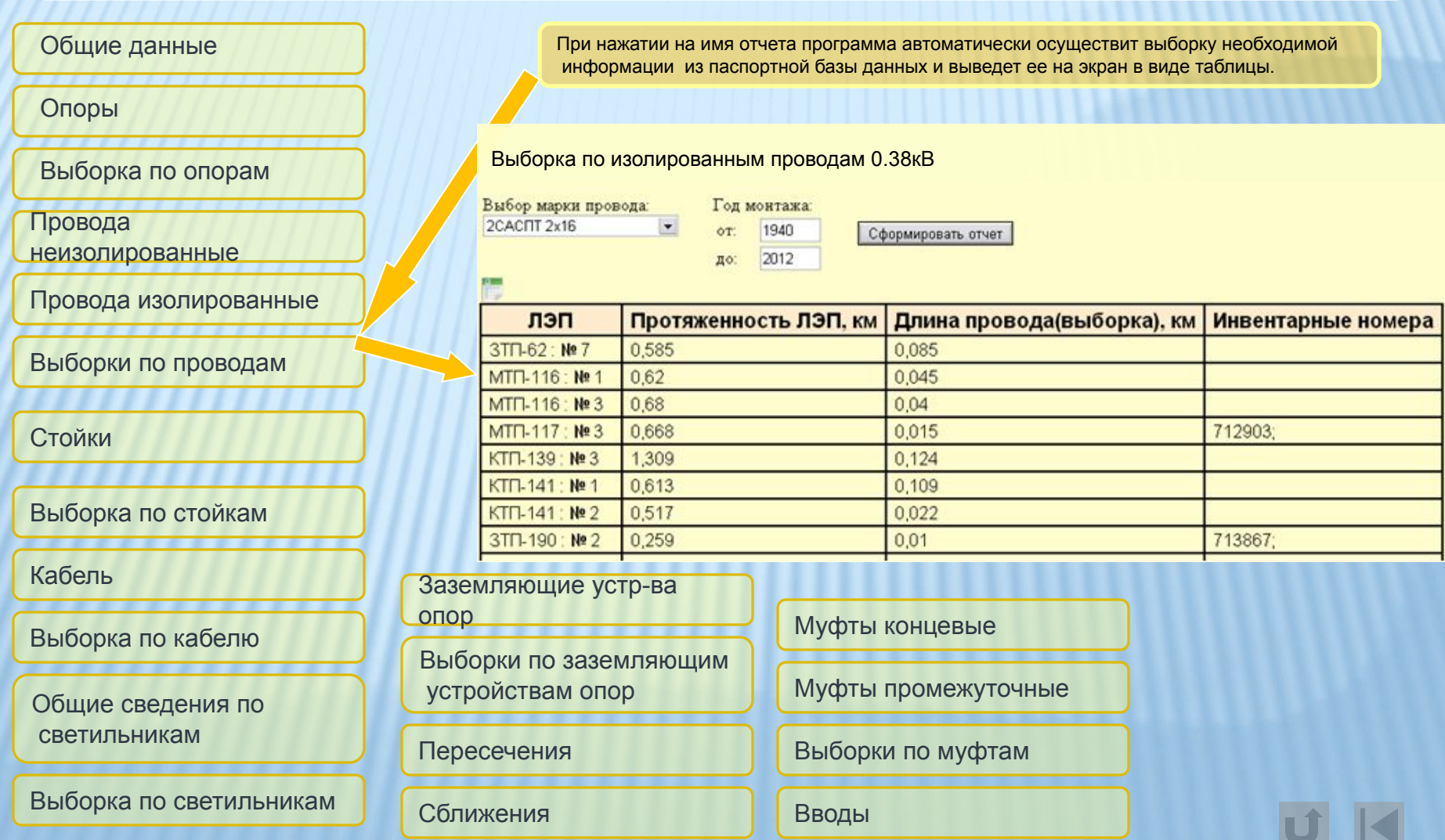

# Отчеты по ТП, РП

#### Список отчетов. Пример отчета.

 $3TTI-5$ 

 $3TTI-6$ 

P<sub>B</sub>-31

P<sub>B</sub>-31

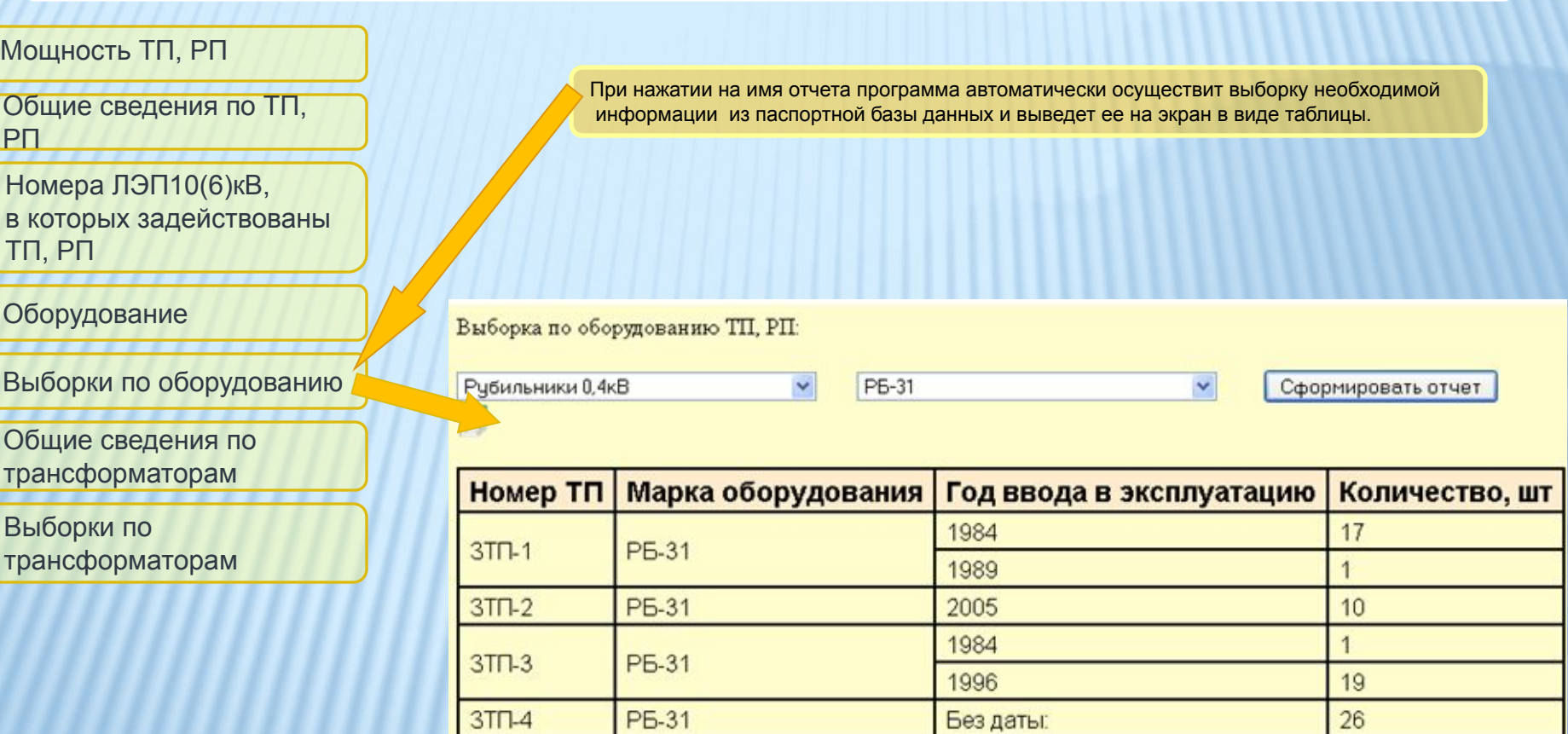

Без даты:

Без даты:

 $\delta$ 

 $22$ 

## Отчеты по потребителям

Список отчетов. Пример отчета.

ТП, РП с РУ 10(6)кВ на балансе потребителей

При нажатии на имя отчета программа автоматически осуществит выборку необходимой информации из паспортной базы данных и выведет ее на экран в виде таблицы.

ТП, РП с силовыми трансформаторами на балансе потребителей

ТП, РП с РУ 0,4кВ на балансе потребителей

Протяженность ЛЭП 10(6) кВ на балансе потребителей

Протяженность ЛЭП 0.4кВ на балансе потребителей

Данные по ТП, РП с РУ 10(6) кВ на балансе потребителей

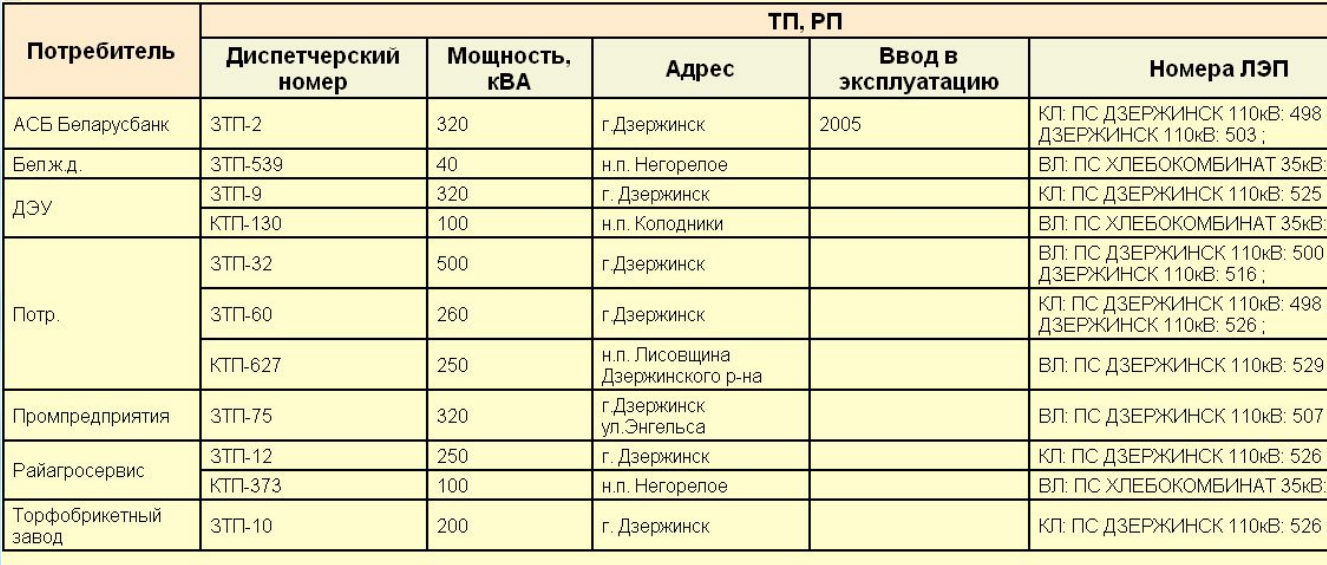

## Компьютерная программа «РЕМОНТЫ РЭС»

#### О программе

**Компьютерная программа «Ремонты РЭС» предназначена для автоматизации ведения документов, формируемых в процессе планирования и учета работ по ремонту и техническому обслуживанию распределительных электрических сетей. Она может эксплуатироваться индивидуально в любом районе электрических сетей (РЭС), в котором проведена паспортизация оборудования с помощью компьютерной программы «Диполь РЭС» и осуществляется автоматизированный учет движения материалов и комплектующих изделий используемых при выполнении ремонтных работ.**

**Программа автоматизирует ведение многолетних и годовых планов капитального ремонта, планов технического обслуживания, различных протоколов испытаний и измерений, листков осмотра, журналов дефектов, месячных планов и отчетов бригад, актов приемки выполненных работ, актов на списание материалов, а также обеспечивает автоматическое формирование различных статистических отчетов.**

**При работе с программой пользователь задействован только для ввода того минимального объема информации, который невозможно ввести в систему без непосредственного участия человека. Например, выбрать из справочника работу, которую планируется выполнить или которая была выполнена. В остальных случаях движение информации и соответственно формирование документов осуществляется автоматически.**

**Высокая эффективность программы достигается за счет ее функционирования в едином информационном пространстве с базой данных паспортизации оборудования и базой данных бухгалтерского учета.** 

**Программа реализована в среде «1С: Предприятие 8.2», что позволяет пользователям самостоятельно, без привлечения разработчика,расширять ее функциональные возможности. Базовая конфигурация программы включает набор специализированных подсистем, каждая из которых предназначена для работы с определенными видами документов.** 

### Подсистема «Ремонты»

**Подсистема обеспечивает формирование следующих документов:**

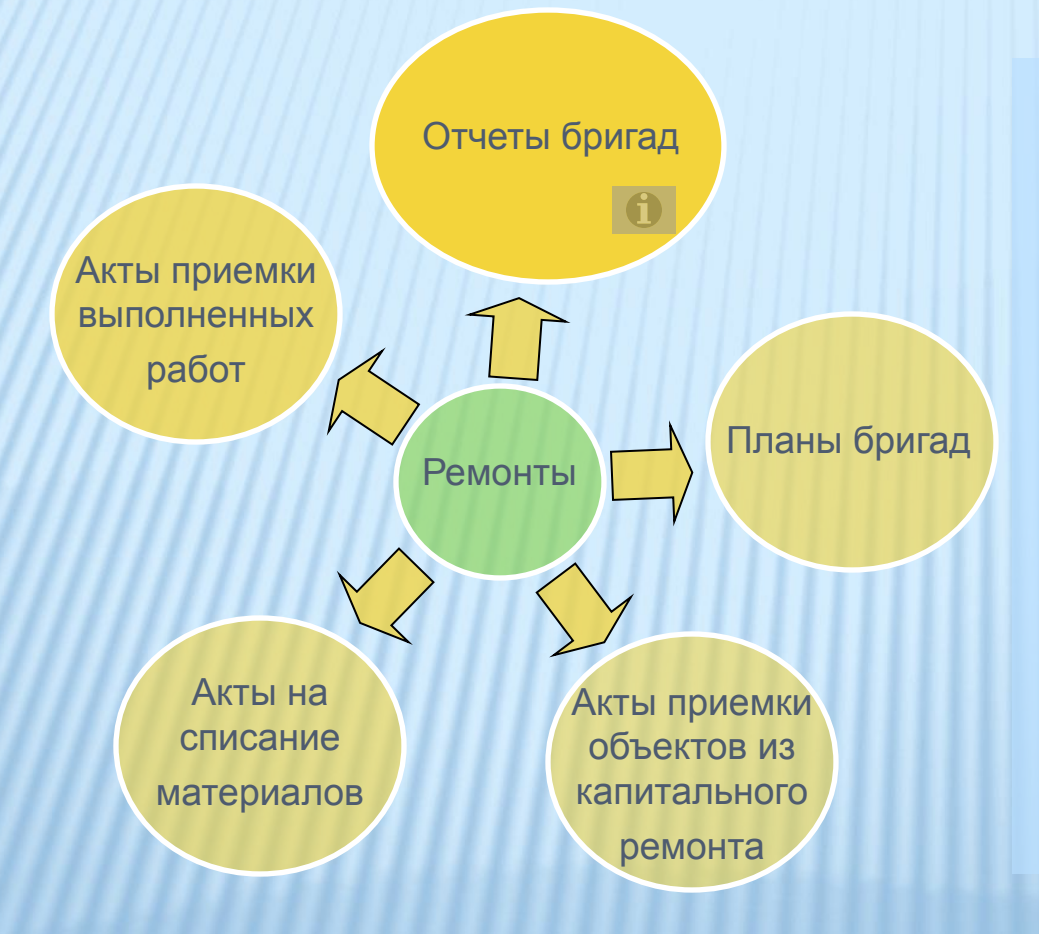

 **Ключевыми документами в данной подсистеме являются отчеты о выполненных работах. Для обеспечения достаточной полноты информации отчет формируется по каждой работе в отдельности. При этом используется паспортная база данных (для определения места выполнения работ), база данных бухгалтерского учета (для получения информации об израсходованных материалах), а также справочная информация (для определения затрат на использование персонала, машин и механизмов).**

 **Наличие такой информации необходимо для обеспечения автоматического формирования всех остальных документов данной подсистемы и автоматического редактирования паспортной базы данных по результатам выполненных ремонтов.**

## Подсистема «Ремонты»

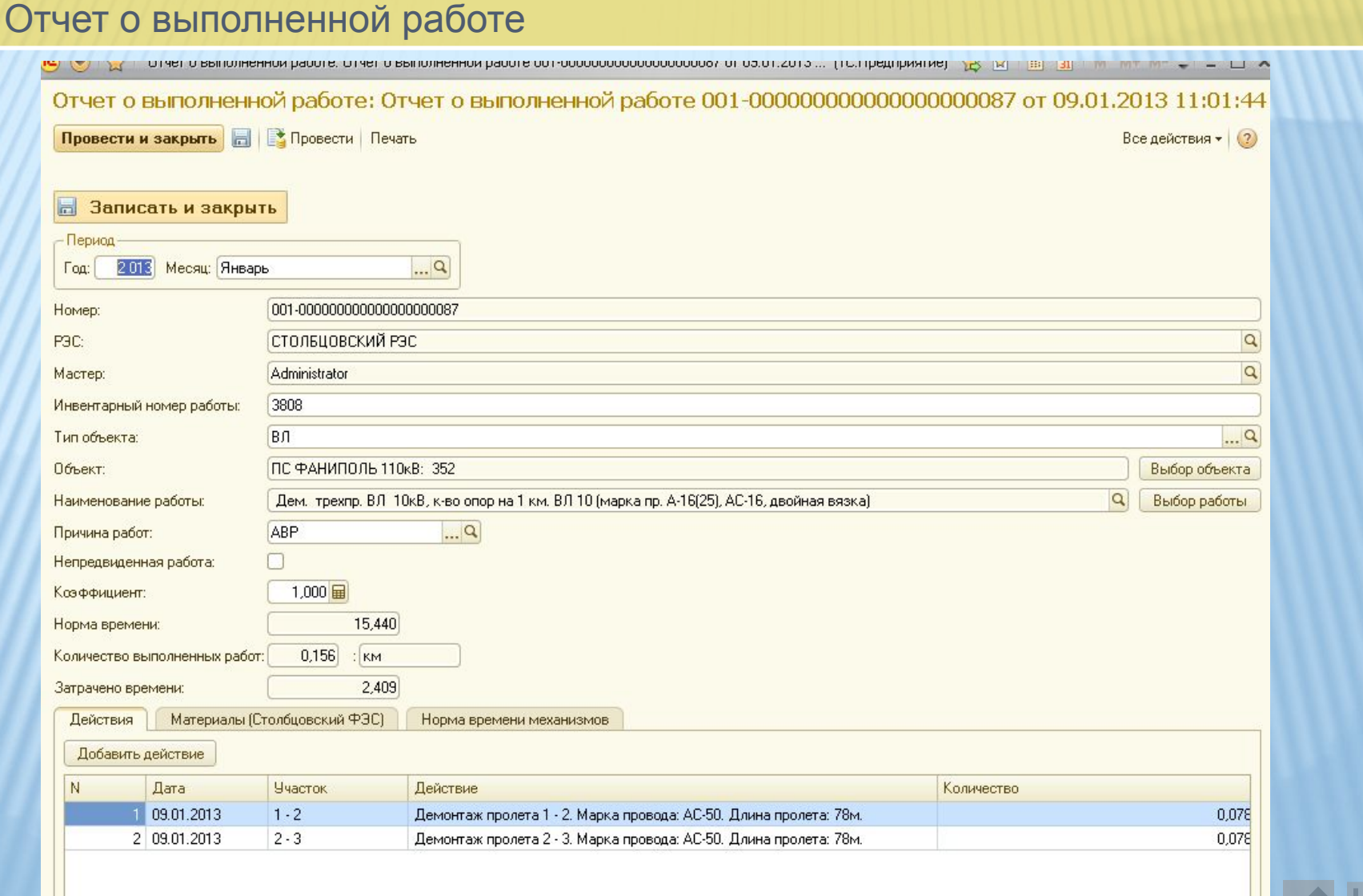

## Подсистема «Измерения, испытания»

В данной подсистеме обеспечено формирование:

• протоколов измерений загнивания древесины, сопротивления заземляющих устройств, переходного сопротивления между контуром и оборудованием, сопротивления изоляции кабеля, сопротивления изоляции изолированных проводов, нагрузок по ЛЭП 0,38 кВ, тока однофазного КЗ цепи фаза-нуль ЛЭП 0,38 кВ, тока однофазного КЗ цепи фаза-нуль в месте секционирования ЛЭП 0,38 кВ, габаритов на пересечениях;

• протоколов испытания сопротивления изоляции кабеля, изоляции оборудования повышенным напряжением и др.

При формировании документов данные об объектах измерения зачитываются из паспортной базы данных.

После утверждения все документы сохраняются, а результаты измерений автоматически заносятся в паспортную базу данных.

## Подсистема «Осмотры, дефекты»

Подсистема «Осмотры, дефекты» предназначена для формирования листков осмотров и журналов дефектов. Информация о дефектах вносится в листки осмотра и автоматически сохраняется в базу данных.

На основании информации о дефектах, хранимой в базе данных, в подсистеме автоматически формируются различные журналы: «Не устраненные дефекты», «Устраненные дефекты», «Дефекты пролетов», «Дефекты опор», «Дефекты ТП» и др.

Устранение дефектов контролируется автоматически в результате анализа отчетов выполненных работ бригадами, формируемых в подсистеме «Ремонты»

## Подсистема «Планы»

Подсистема «Планы» предназначена для создания:

- Многолетних планов-графиков капитального ремонта.
- Годовых планов-графиков капитального ремонта.
- Годовых планов капитального ремонта
- Ведомостей неисправностей.
- Годовых планов-графиков технического обслуживания.

При формировании документов максимально используется информация базы данных о датах предыдущих ремонтов, о местоположении объектов, о дефектах и т.п. Выборка объектов подлежащих плановому капитальному ремонту и техническому обслуживанию осуществляется автоматически по любому задаваемому межремонтному интервалу времени.

## Подсистема «Отчеты»

Подсистема «Отчеты» предназначена для формирования отчетов выполненных работ по РЭС, по ВЛ 10 кВ, ТП и др.

Все отчеты формируются автоматически на основании информации, имеющейся в базе данных. Программное обеспечение «1С:Предприятие» дает возможность пользователю без привлечения разработчика создавать различные отчеты самостоятельно.

## Подсистема «Справочники»

Подсистема «Справочники» обеспечивает ведение справочников:

- Наименований ремонтных работ
- Наименований дефектов
- Видов осмотра и др.

Справочники необходимы для формирования различных документов системы.

О комплексе программ

Комплекс программ «АИС АСДУ» представляет собой универсальное программное средство (SCADA систему), предназначенное для создания и эксплуатации автоматизированных систем диспетчерского управления.

Главной особенностью комплекса является использование полной модели электрической сети, что обеспечивает автоматизацию не только типовых задач (обработка телеметрической информации, телеуправление и т.п.), но и ряда аналитических задач, таких как: контроль за действиями диспетчера, расчет режимов, поиск поврежденных участков и т.п., вплоть до автоматического управления переключениями. При этом решена также задача создания базы данных модели сети. Она формируется автоматически путем конвертации необходимой информации из паспортной базы данных.

 Комплекс включает базовую версию и ряд специализированных программных модулей. Базовая версия обеспечивает создание ОИК АСДУ. Специальные модули поставляются как дополнительные приложения к ОИК АСДУ и обеспечивают решение различных прикладных задач.

#### ОИК АСДУ. Задачи

#### ОИК АСДУ обеспечивает решение следующих задач:

- Сбор и визуализация данных от телемеханических систем;
- Отображение динамических мнемосхем подстанций, линий, ТП, РП.
- Автоматическая раскраска элементов мнемосхем в зависимости от уровня напряжения и состояния (под напряжением, отключен, заземлен).
- Формирование аварийных и предупредительных сообщений.
- Формирование и передача команд телеуправления с многоступенчатой проверкой.
- Выполнение на мнемосхемах оперативных действий (переключения КА, установка плакатов и наложенных заземлений).
- Архивирование информации и формирование различных отчетов.

Все элементы мнемосхем динамические

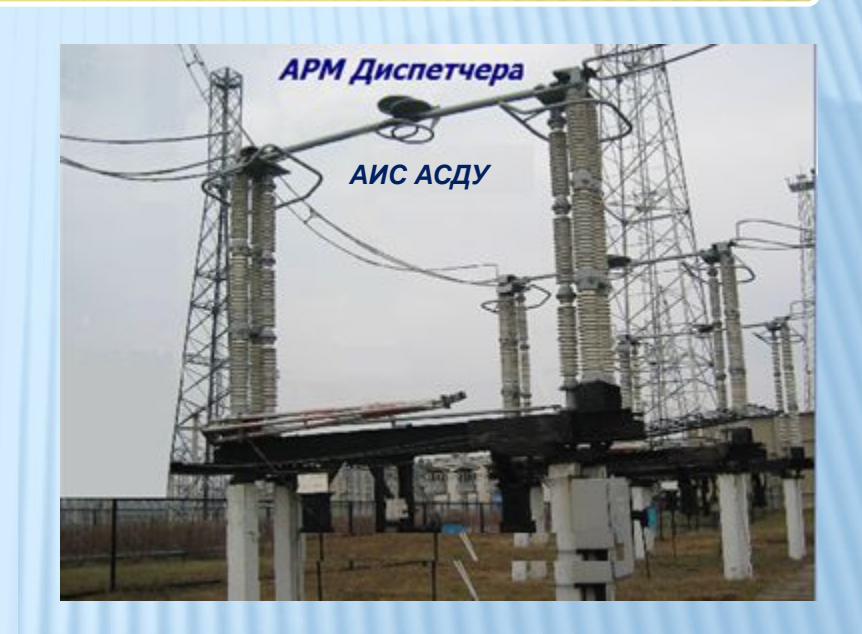

**Далее…**

ОИК АСДУ. Динамические мнемосхемы ЛЭП 10кВ, подстанции и ТП.

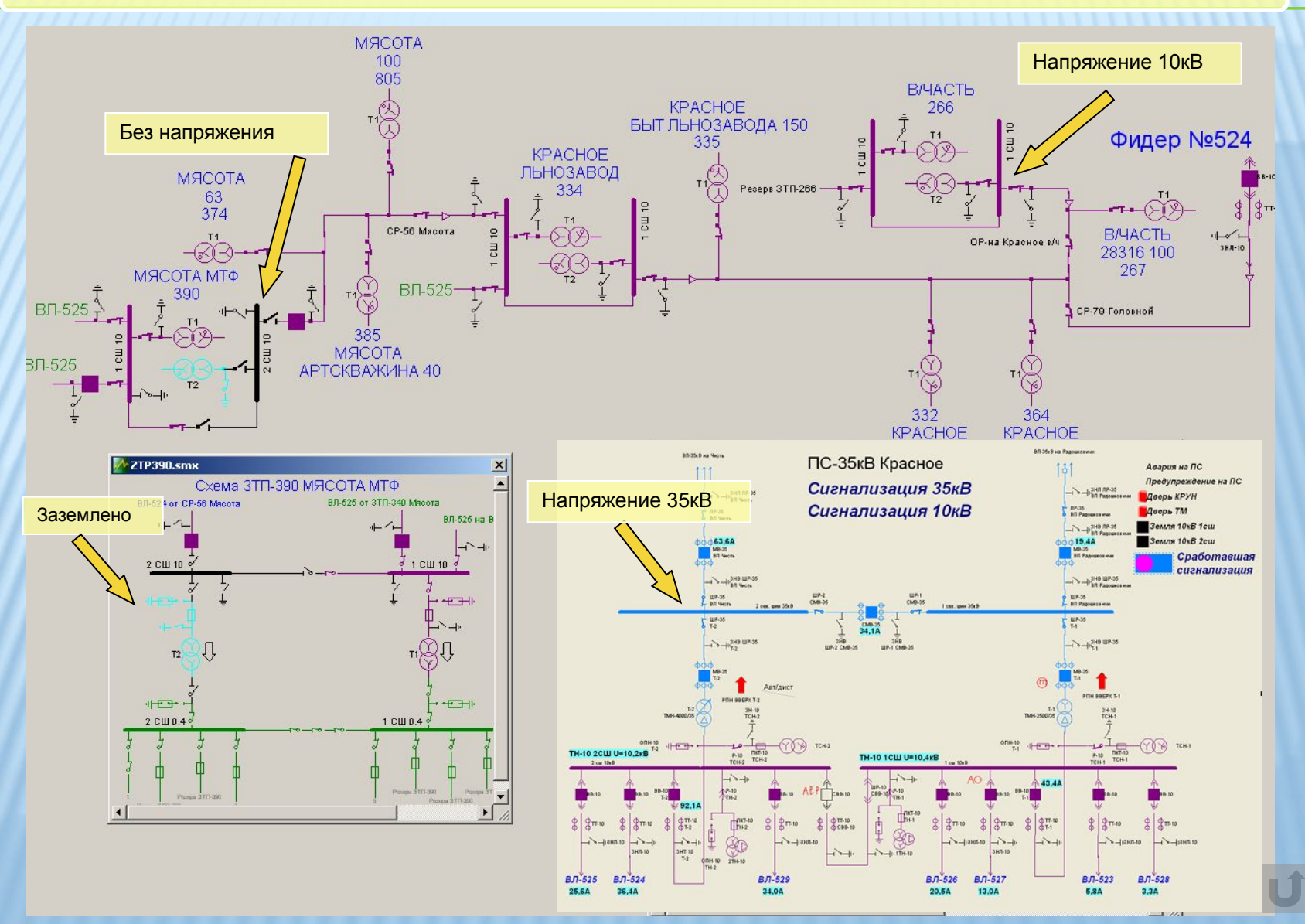

Расчет режимов

Расчет установившегося режима сети осуществляется в реальном времени.

В расчете используются положения всех коммутационных аппаратов, нагрузки по ЛЭП 10 (6) кВ, нагрузки по ЛЭП 0,38 кВ и технические характеристики элементов сети. В качестве нагрузок могут использоваться как поступающие в систему телеизмерения, так и значения, задаваемые пользователем вручную.

Результаты расчета могут отображаться на мнемосхеме и сохраняться в специальный файл.

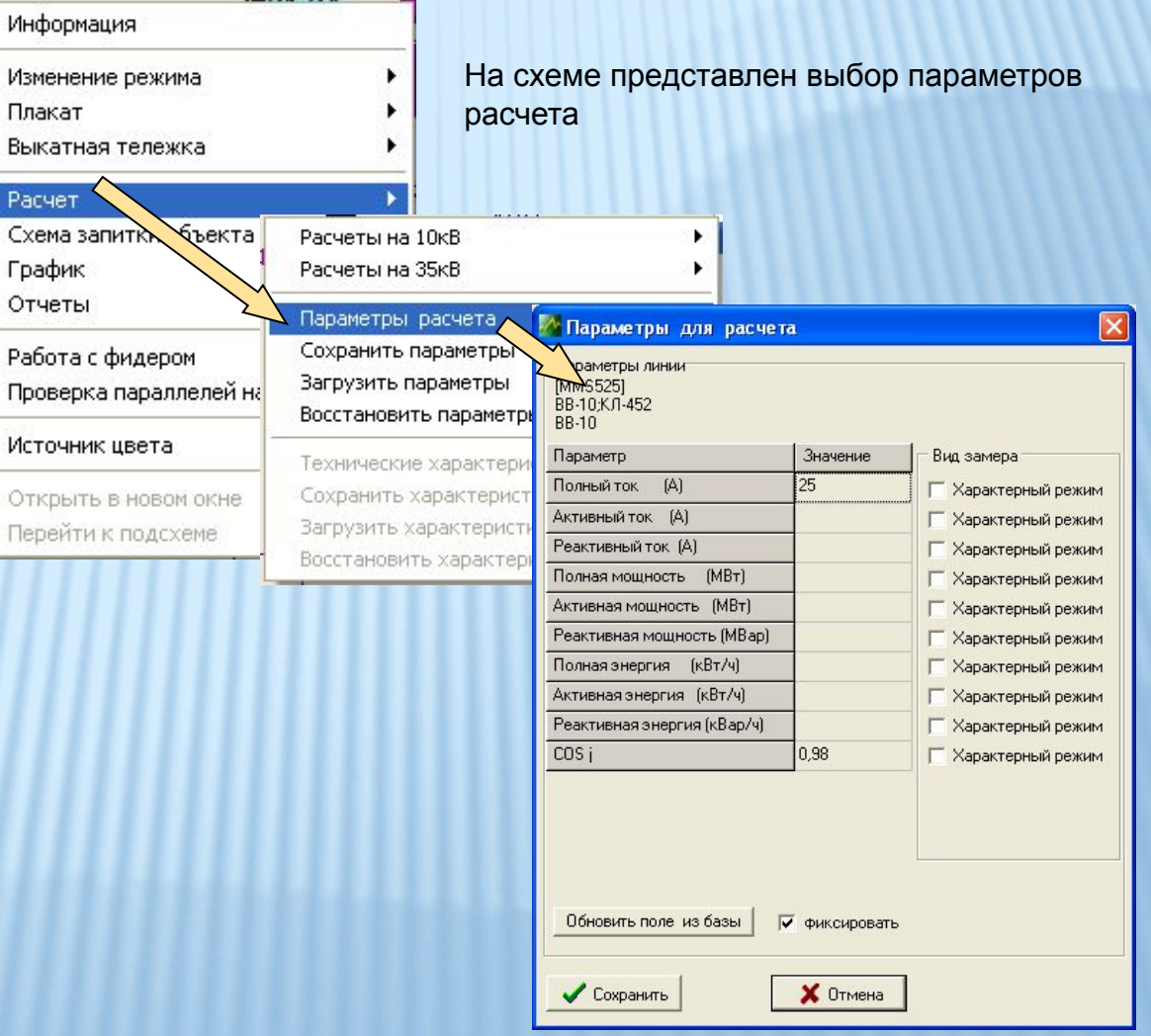

**Далее…**

Расчет режимов. Результаты расчета.

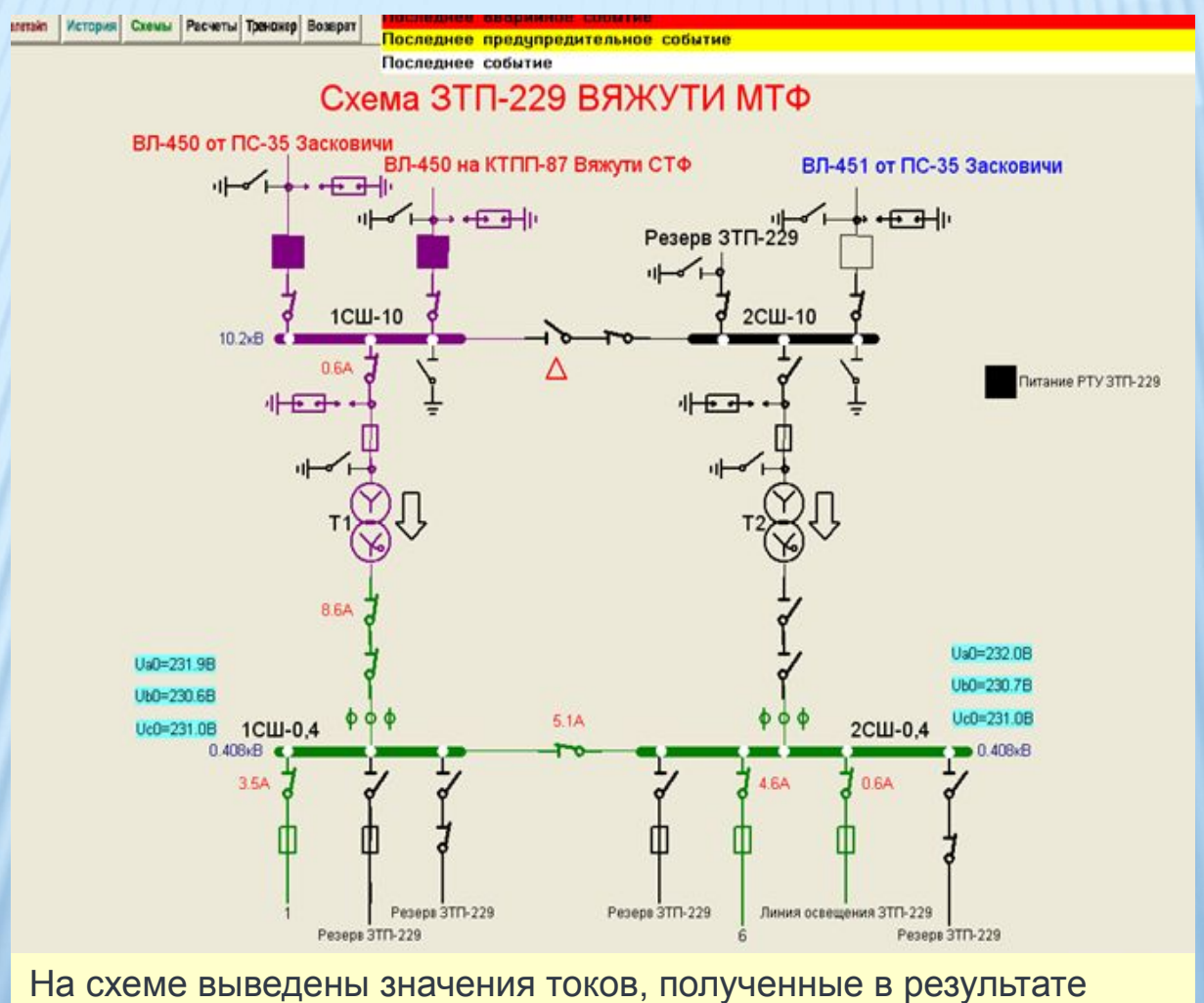

автоматического расчета режима распредсети.

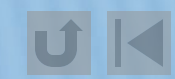

Контроль действий диспетчера

В ОИК АСДУ реализован автоматический контроль любых действий диспетчера с элементами мнемосхем.

• При попытке выполнения переключений приводящих к подаче напряжения на заземленные элементы, заземления элементов находящихся под напряжением, входе в параллель, превышении максимально разрешенного тока коммутации формируются соответствующие предупреждающие сообщения.

• При попытке установки или снятии плакатов и переносных заземлений не в соответствии с действующими правилами, а также при попытке подачи напряжения на элементы с установленными плакатами блокируются действия и формируются соответствующие предупреждающие сообщения.

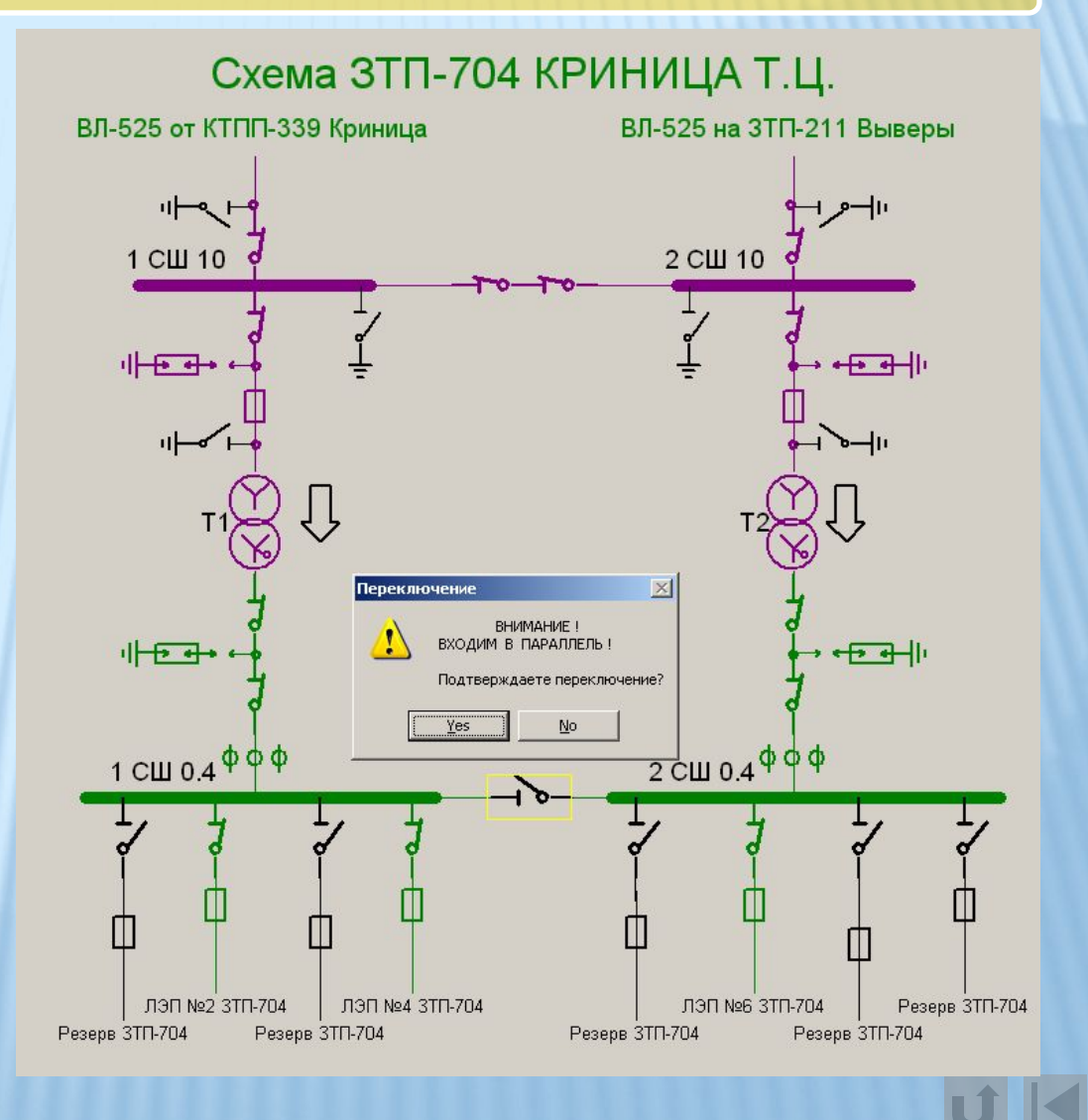

Автоматическое управление переключениями

Автоматическое управление переключениями осуществляется при аварийном отключении ЛЭП 10 (6) кВ. Для реализации такого управления в сети необходимо иметь достаточное количество телемеханизированных коммутационных аппаратов и указателей поврежденного направления. Автоматическое управление осуществляется специальной программой. Программа запускается автоматически при аварийном отключении ЛЭП и реализует следующее:

- Определяет поврежденный участок.
- Формирует набор команд телеуправления по локализации поврежденного участка.
- Формирует набор команд телеуправления по перезапитке неповрежденных участков.
- По разрешению диспетчера (или автоматически) последовательно запускает выполнение и контроль сформированных команд телеуправления.

При приеме телеметрической информации автоматически:

- определяется правильность опроса всех ТП, запитанных по ЛЭП в момент отключения
- осуществляется логическое сравнение всех ТС на предмет не противоречия друг другу.

**Далее…**

#### Автоматическое управление переключениями

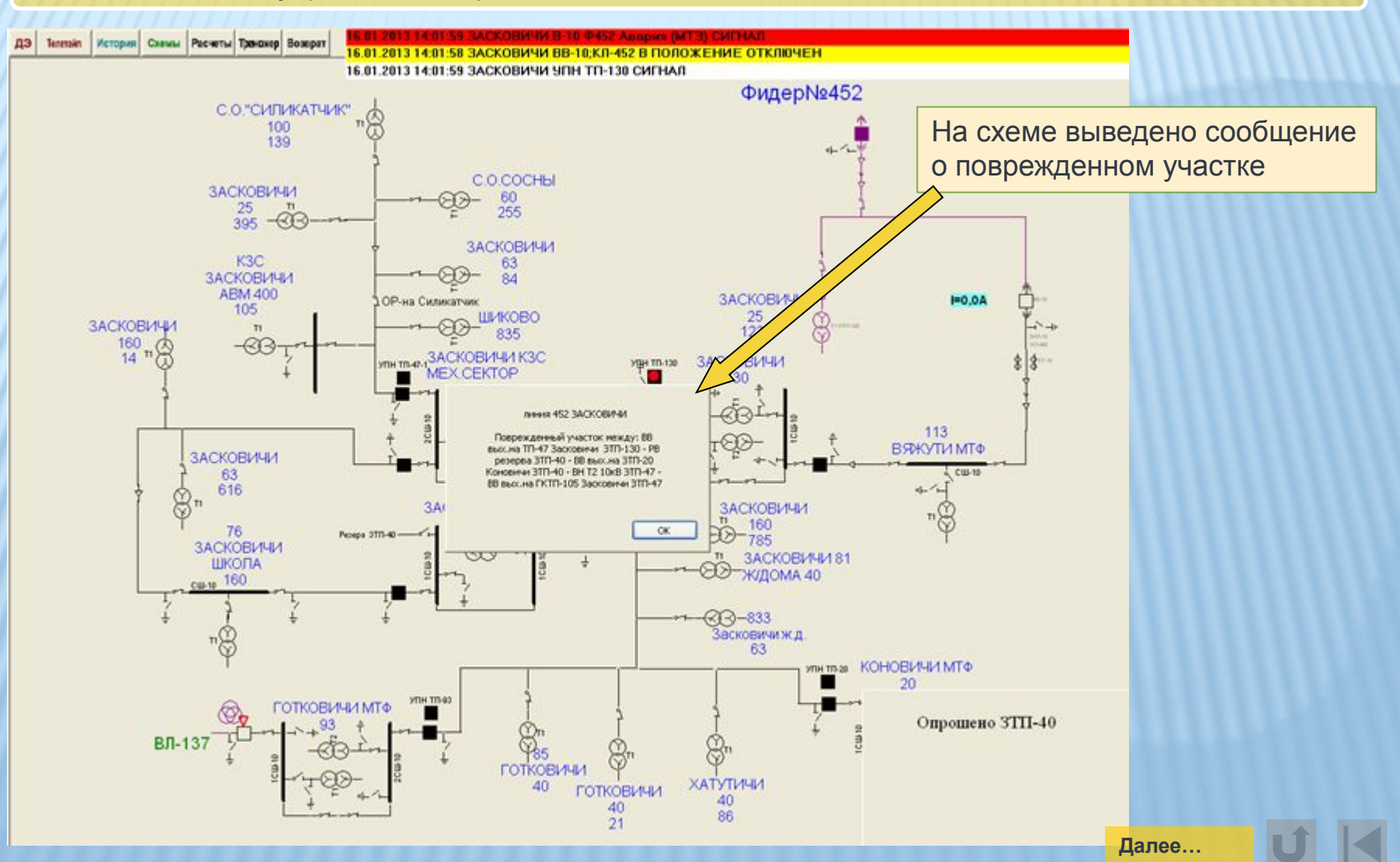

#### Автоматическое управление переключениями

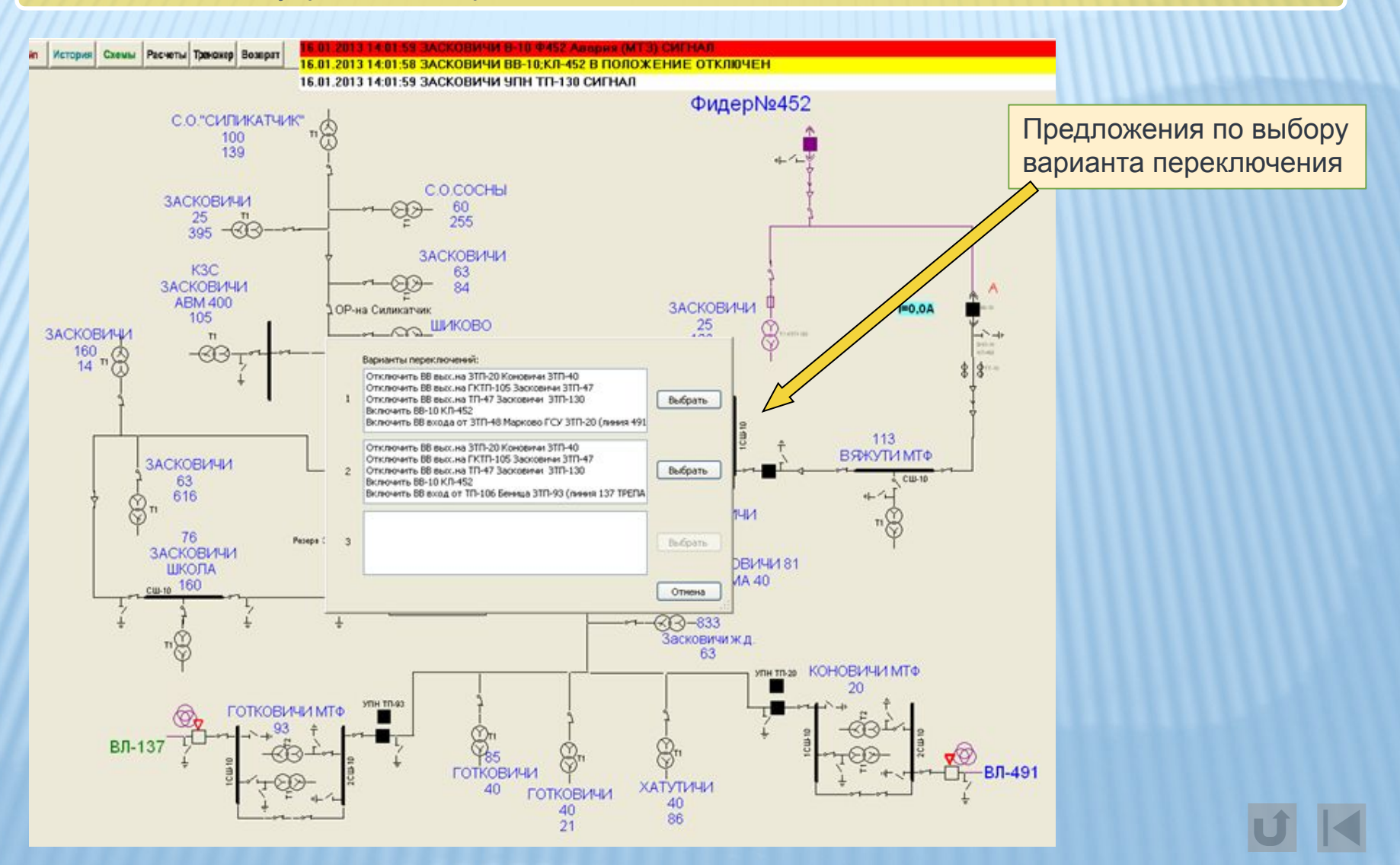

#### Автоматическая рассылка SMS сообщений

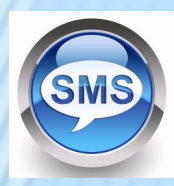

Автоматическая рассылка SMS сообщений потребителям осуществляется при аварийном или плановом отключении участков и линий электропередач напряжением 0,38-10 кВ. Для ее реализации в ОИК АСДУ необходимо наличие информации о привязке потребителей к источникам питания и номера их мобильных телефонов.

 Задача решается специальной программой, которая на основании анализа коммутационной модели сети определяет обесточенные ЛЭП 0,38 кВ, формирует список мобильных телефонов отключенных потребителей и запускает программу рассылки SMS сообщений. Перед запуском рассылки программа предлагает диспетчеру ввести необходимый комментарий в

сообщение.

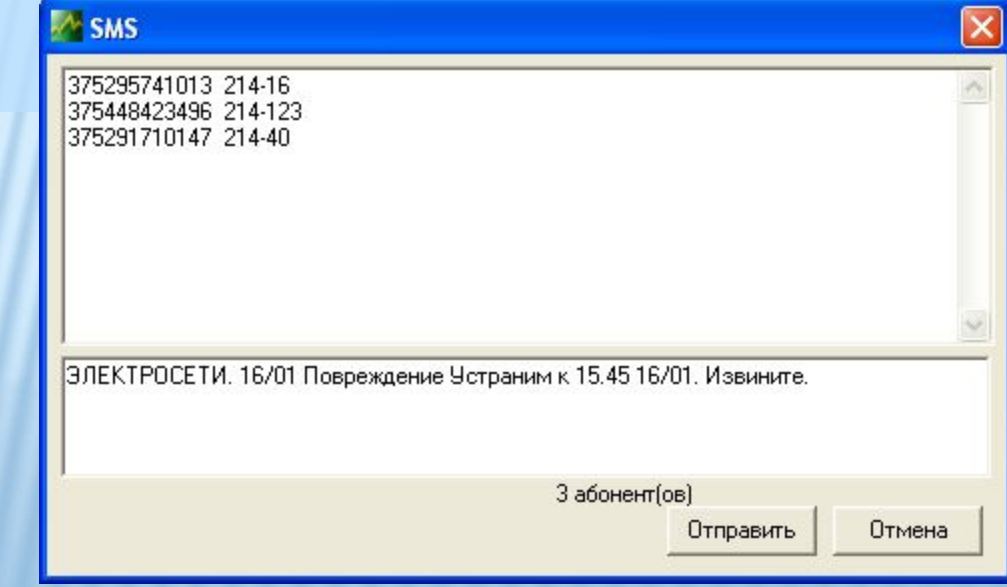

Модуль дистанционного контроля за действиями ОВБ

 «Модуль дистанционного контроля за действиями ОВБ обеспечивает взаимодействие автоматизированной системы диспетчерского управления с оперативно-выездной бригадой по каналу сотовой связи с помощью мобильного устройства.

Модуль позволяет диспетчеру создавать бланки выполнения переключений, передавать их в мобильное устройство ОВБ и обеспечивает контроль всех действий персонала при работе с бланками переключений. Прежде чем выполнить какое либо действие персонал ОВБ обязан отметить в бланке требуемый пункт. После этого мобильное устройство автоматически передает сообщение на АРМ диспетчера. Диспетчер проверяет правильность предполагаемого действия и дает разрешение на его исполнение. После получения разрешения мобильным устройством, в бланке переключений формируется соответствующее сообщение и появляется возможность ввести информацию о выполнении действия. Информация о выполнении действия автоматически отправляется на АРМ диспетчера, где обрабатывается и архивируется. При этом на мнемосхемах АРМ диспетчера и диспетчерском щите автоматически изменяется состояния элемента в соответствии с выполненным действием.

По результатам действий в системе автоматически формируется протокол.

#### Тренажер оперативных переключений

Тренажерный комплекс предназначен для обучения и проверки навыков работы оперативного и оперативно-диспетчерского персонала электрических сетей и подстанций.Обеспечивает обучение персонала технологии оперативных переключений в первичных и вторичных схемах.

Особенностями тренажера является автоматический контроль действий тренирующегося соответствию правил выполнения переключений и контроль достижения цели задания, что существенно отличает его от других.

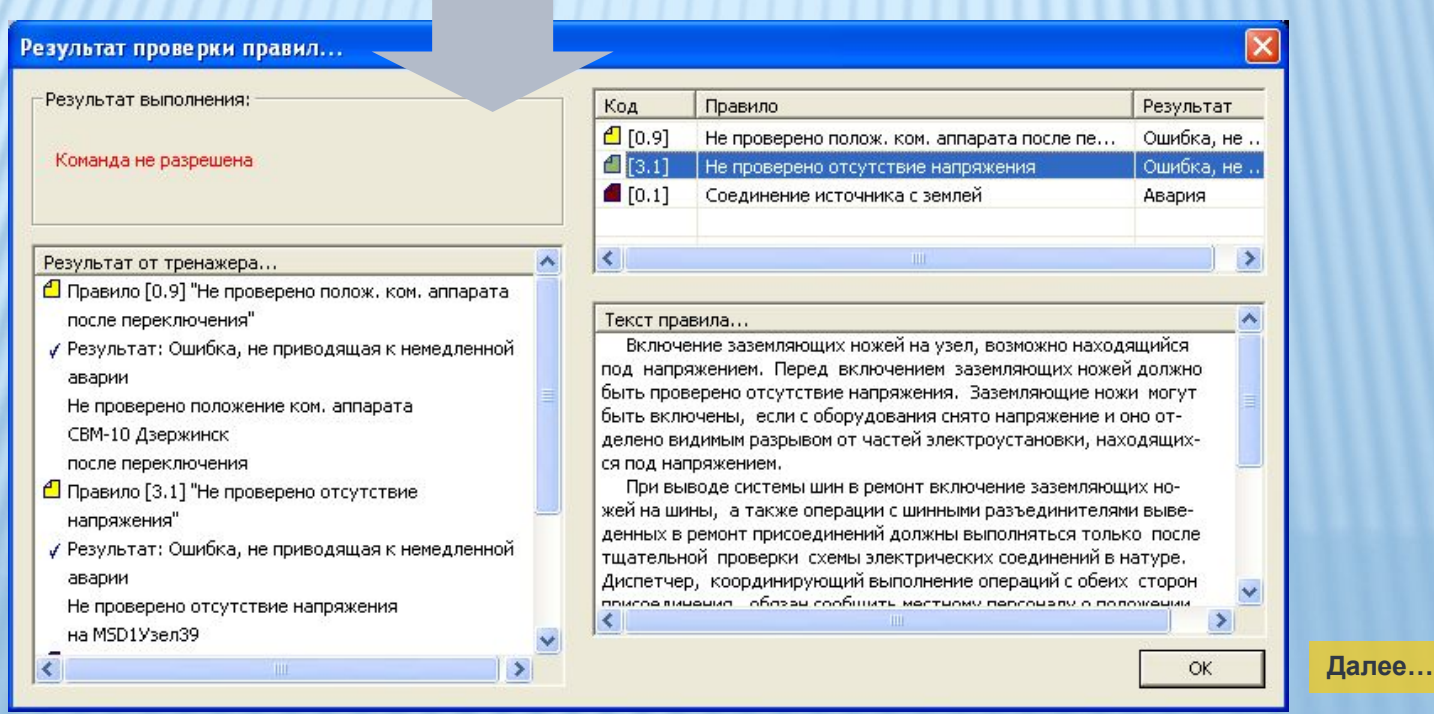

#### Тренажер оперативных переключений

Тренажер строится на основе ОИК АСДУ с динамическими схемами подстанций, что позволяет осуществлять тренинг, как с реальным состоянием объектов, так и моделируя всевозможные аварийные ситуации.

Тренажер может использоваться для подготовки, самоподготовки и аттестации персонала, а так же для поведения соревнований.

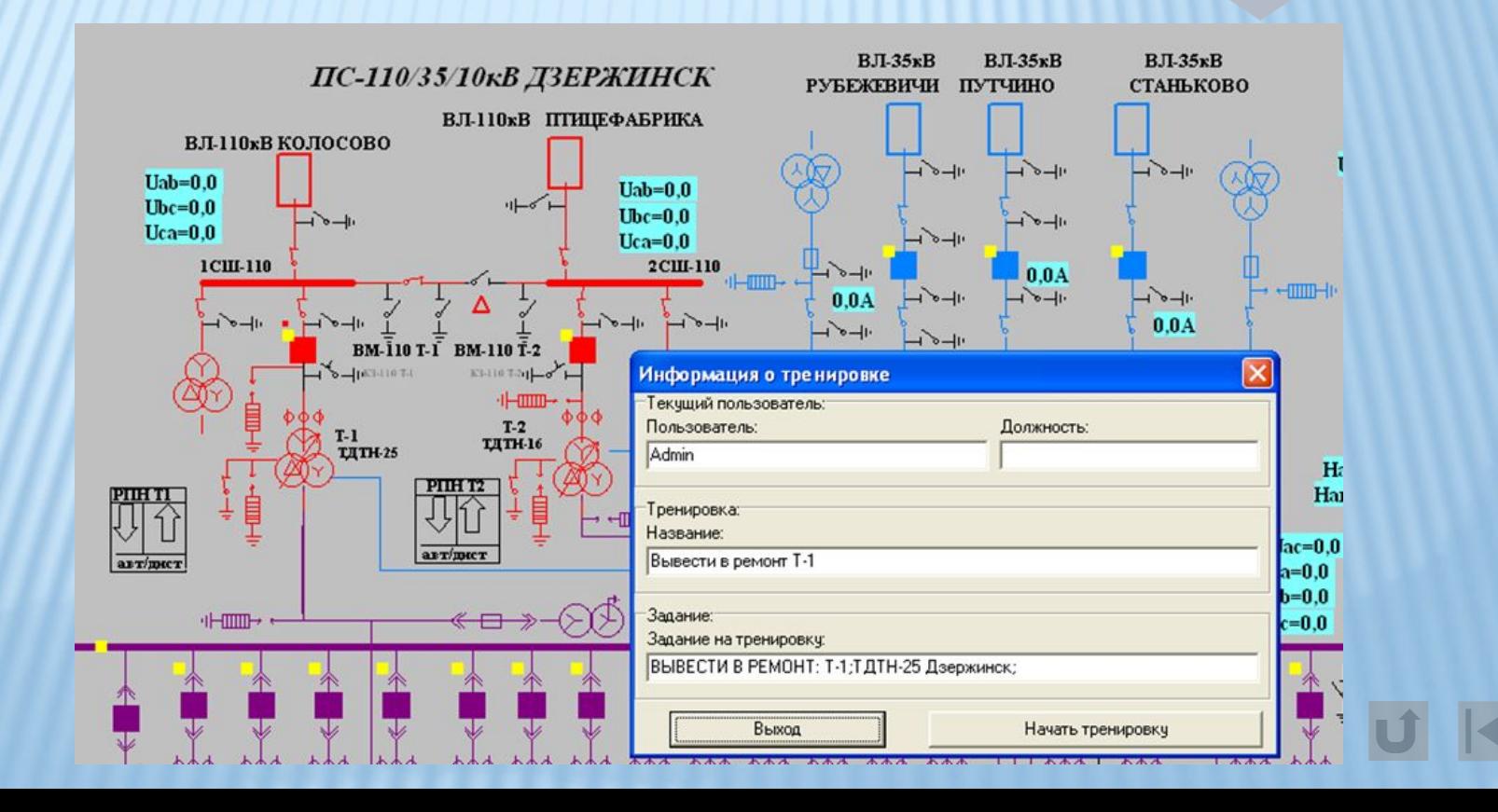

# Комплекс программ «Потери РЭС»

#### О программе

#### **Комплекс программ «Потери РЭС» предназначен для определения технических и коммерческих потерь в распределительных электрических сетях.**

Комплекс обеспечивает прием информации от внешних самостоятельно функционирующих систем. 

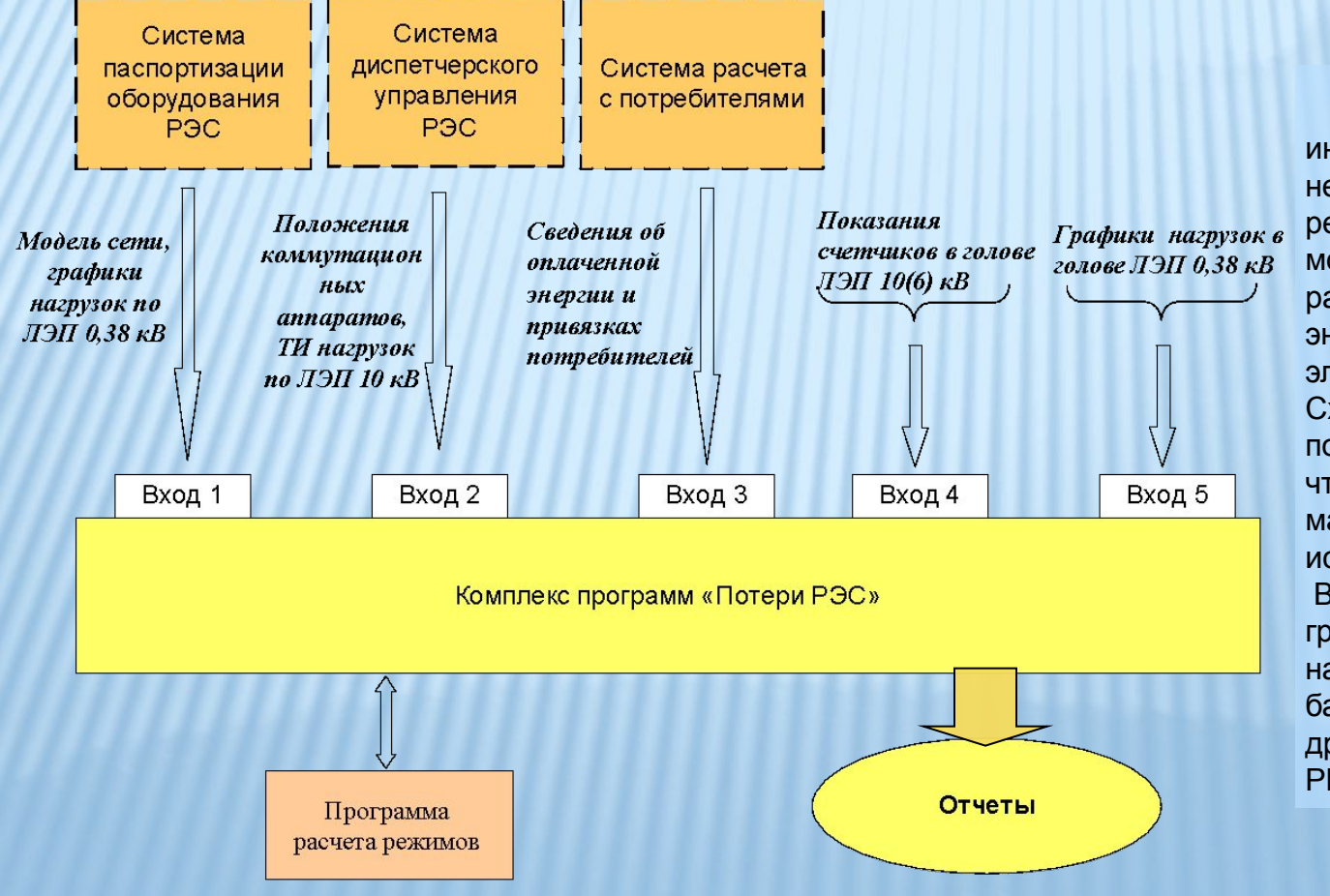

 На основании входной информации осуществляется непрерывный расчет режимов реальной коммутационной модели сети и формирование различных отчетов о балансах энергопотребления по элементам сети. Схема доступа к отчетам построена таким образом, чтобы обеспечить пользователю максимально быстрый поиск источника небаланса. В системе реализовано две группы отчетов: Одна начинается с построения балансов по ЛЭП 10 (6) кВ другая – с балансов по ТП или РП.

# Балансы по ЛЭП 10(6)кВ

#### Все ЛЭП 10 за период Выбранные ЛЭП помесячно Выбранные ЛЭП за период Суточные по выбранной ЛЭП Часовые по выбранной ЛЭП По трансформаторам запитанным от данной ЛЭП за час По запитанным ЛЭП0,4 за час Сил. Тр за месяц Сил. Тр за период Оплаты по ЛЭП 0,4 за месяц Потреб. бытовые Потреб. промыш. Выборки по потребителям Суточные по сил Тр Суточные по ЛЭП0,4 Часовые по сил. Тр Часовые по ЛЭП 0,4

#### Мониторинг баланса электроэнергии по ЛЭП 10кВ за месяц Схема доступа у отчетам (коэффициент используется)

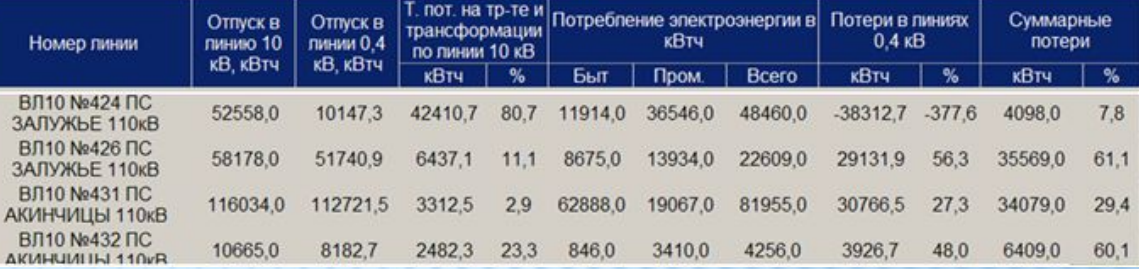

#### Фрагмент отчета по линии 10кВ.

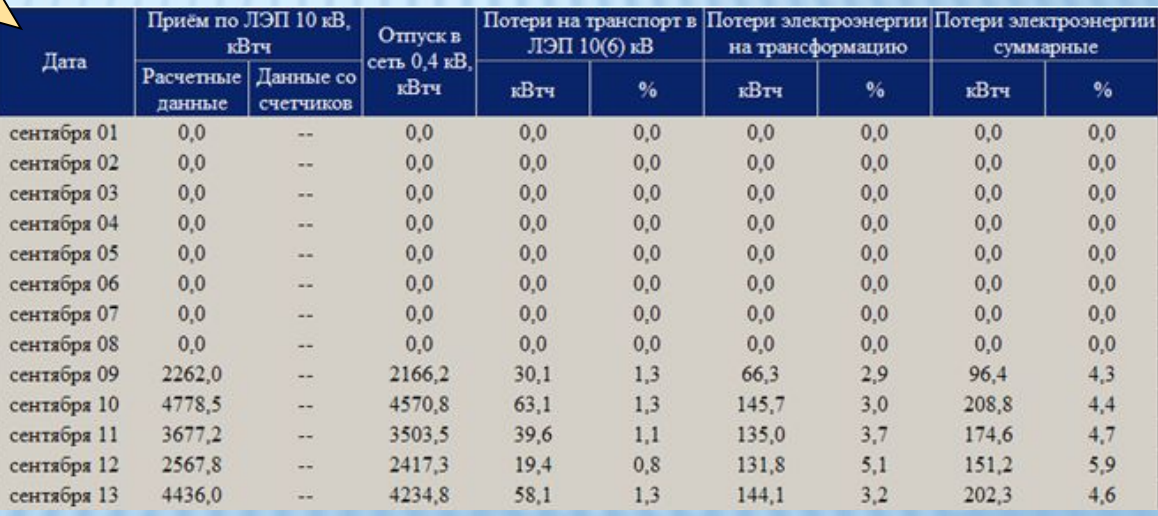

## Балансы по ТП, РП

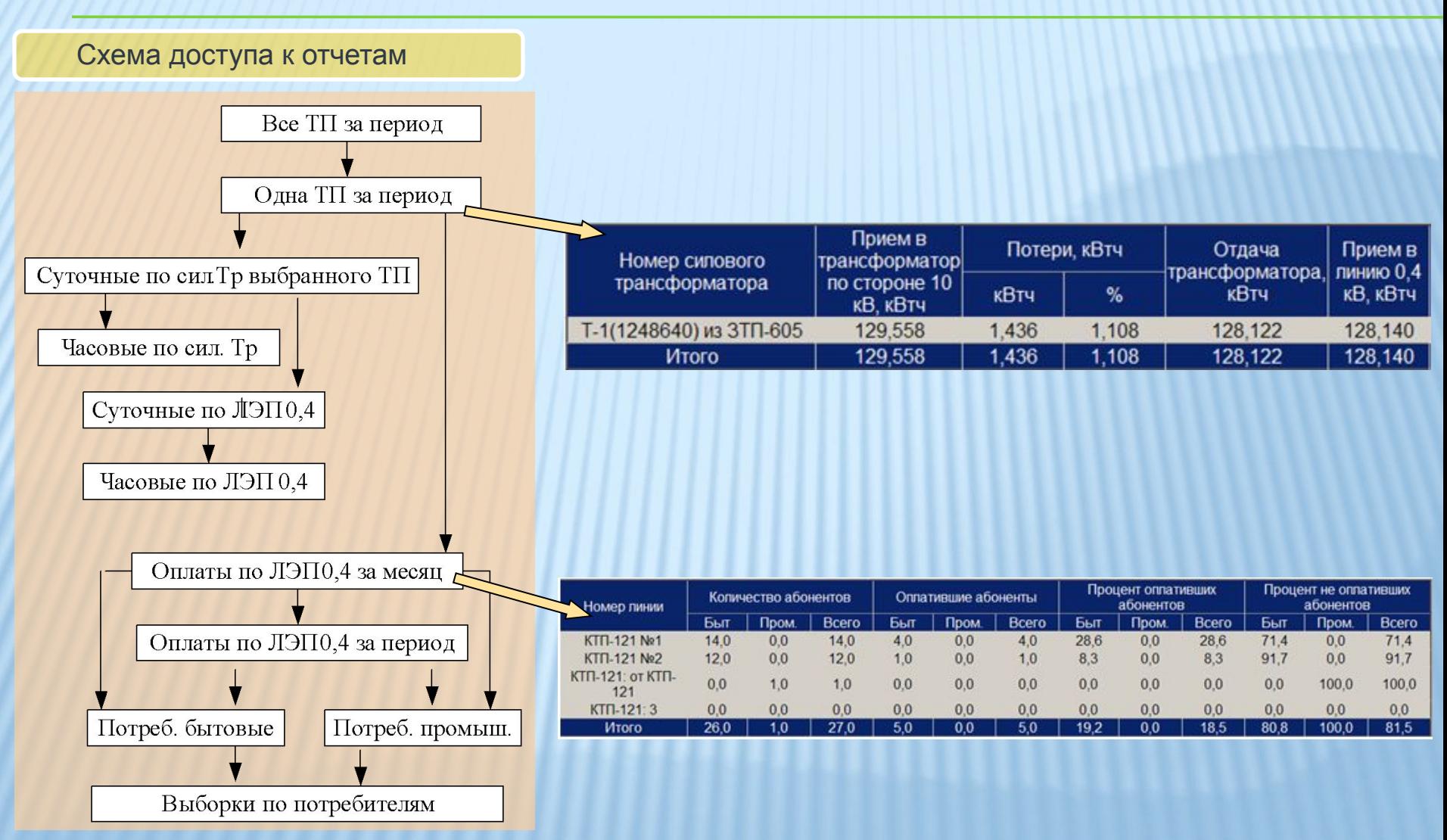

# Мобильный АРМ

 Программный комплекс, работающий в мобильных устройствах с операционной системой «Андроид», предназначенный для решения следующих задач:

 Паспортизация ЛЭП и ТП в полевых условиях с автоматическим определением географических координат.

Ввод результатов осмотров.

Позиционирование на местности и др.

## Журнал диспетчера

Автоматизированное формирование журнала диспетчера в составе комплекса программ «АИС АСДУ»

# Учет аварийных отключений

## Паспортизация ВЛ 10кВ

Данные по проводам, пример таблицы

 $\mathbf 1$ 

 $\overline{a}$  $\overline{3}$   $AC-35$ 

 $AC-70$ 

 $AC-50$ 

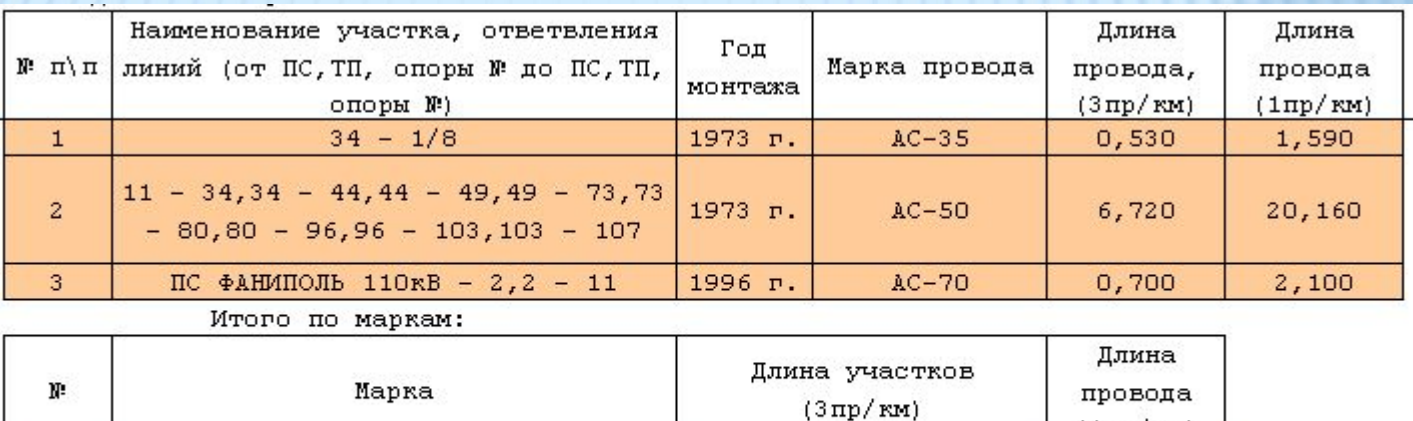

0,530

 $0,700$ 

6,720

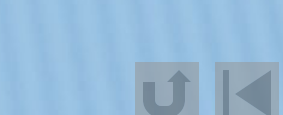

 $(1 \pi p / \kappa M)$ 

1,590

2,100

20,160

# Паспортизация ВЛ 10кВ

Сведения о стойках опор, пример таблицы.

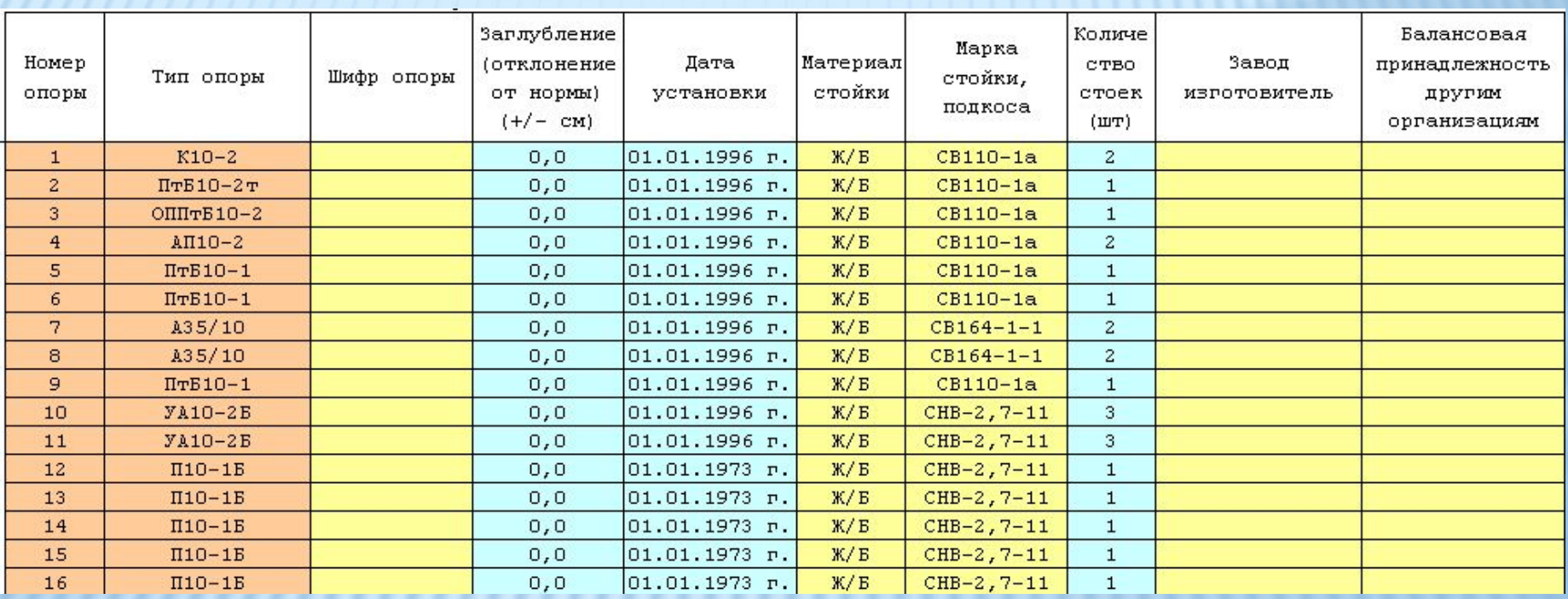